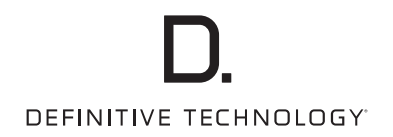

# Studio 3D Mini

4.1 Sistema de cine en casa con barra de sonido y subwoofer inalámbrico

Manual del usuario

<span id="page-1-0"></span>[Qué puede hacerse con esta unidad ............................. 5](#page-4-0) [Accesorios ........................................................................... 9](#page-8-0) [Inserción de la pila ........................................................... 10](#page-9-0) [Alcance del mando a distancia ..................................... 10](#page-9-0) [Nombres y funciones de las piezas ............................... 11](#page-10-0) [Barra de sonido .................................................................. 11](#page-10-0) [Subwoofer .......................................................................... 16](#page-15-0) [Mando a distancia ............................................................ 17](#page-16-0) [Posicionamiento ............................................................... 19](#page-18-0) [Posicionamiento de la barra de sonido ....................... 19](#page-18-0) [Posicionamiento del subwoofer .................................... 21](#page-20-0) [Conexiones ................................................................ 22](#page-21-0) [Conexión de una TV ......................................................... 22](#page-21-0) Conexión 1: TV equipado con un conector HDMI y compatible con la función eARC (Enhanced Audio [Return Channel\) o ARC \(Audio Return Channel\) ....... 23](#page-22-0) Conexión 2: TV equipado con un conector HDMI e incompatible con la función eARC o ARC / TV [equipado con un conector digital óptico ................... 24](#page-23-0) Conexión 3: TV equipado con un conector HDMI e incompatible con la función eARC o ARC / TV [equipado con un conector analógico .......................... 25](#page-24-0) [Conexión de un dispositivo de reproducción ............. 26](#page-25-0) Contenido [Conexiones](#page-21-0) [Reproducción](#page-27-0) [Ajustes](#page-50-0) [Consejos](#page-57-0) [Apéndice](#page-66-0)

[Conexión de un dispositivo HDMI .................................. 26](#page-25-0) [Conexión de los cables de alimentación .................... 27](#page-26-0)

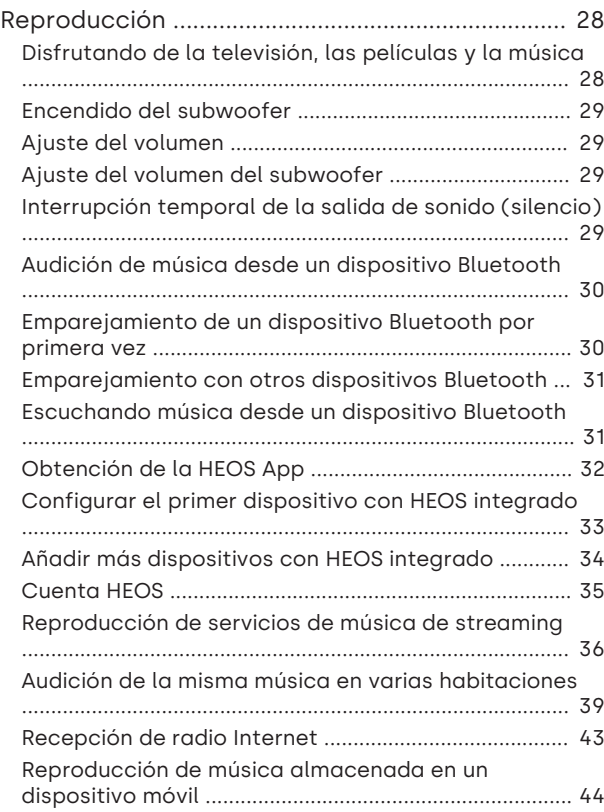

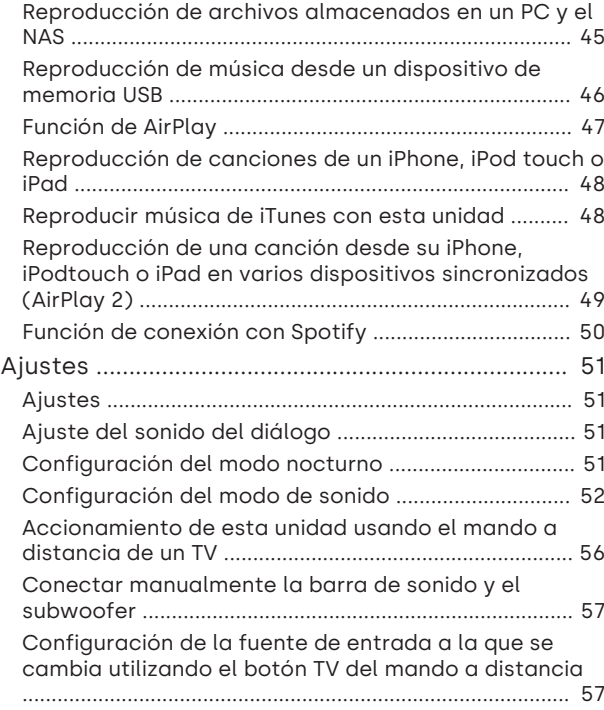

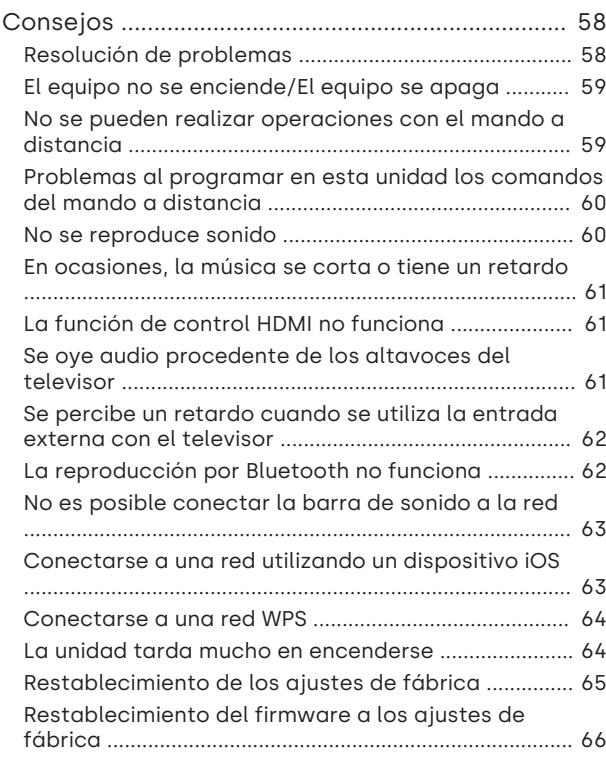

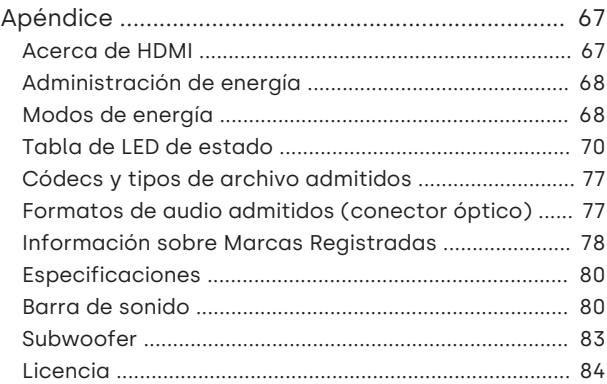

#### △ 4 △ 4 △

<span id="page-4-0"></span>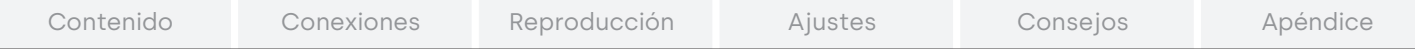

Le damos las gracias por la adquisición de este producto Definitive Technology. Para asegurar un funcionamiento correcto de la unidad, lea atentamente este manual del usuario antes de usarla. Después de leerlas, asegúrese de guardar el manual para futura referencia.

# **Qué puede hacerse con esta unidad**

Esta barra de sonido y el sistema de altavoces de subgraves inalámbricos admiten un sonido envolvente envolvente y le permiten conectar esta unidad a su televisor para disfrutar de un sonido de alta calidad.

Además de la reproducción Dolby Atmos y DTS:X, también permite emitir señales de audio tradicional en audio 3D virtual.

Esta unidad está equipada con un conector de entrada/salida HDMI que admite la tecnología 4K y permite realizar el paso fuente de señales de vídeo 4K al televisor, como por ejemplo señales de reproductores de discos Blu-ray y consolas de videojuegos.

6

A

# Reproducir el audio del televisor

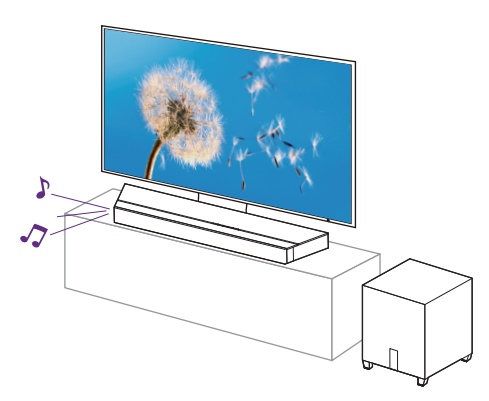

[Información relacionada]

0 ["Disfrutando de la televisión, las películas y la](#page-27-0) [música"](#page-27-0) ( $\sqrt{\mathbb{F}}$  p. 28)

 $\blacksquare$  Conectar un dispositivo de reproducción, como un reproductor de discos Blu-ray, para llevar a cabo la reproducción

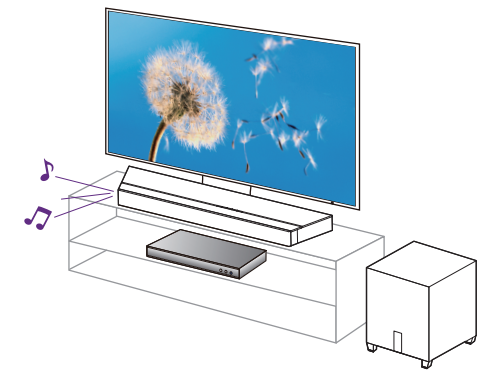

[Información relacionada]

- ["Conexión de una TV"](#page-21-0) ( $\sqrt{\mathbb{Q}}$  p. 22)
- ["Conexión de un dispositivo HDMI"](#page-25-0) (将 p. 26)
- ["Disfrutando de la televisión, las películas y la música"](#page-27-0) ( $\mathbb{Q}_p^*$  p. 28)

### $\blacksquare$  Usar la aplicación para smartphones/ tabletas (HEOS App) para facilitar la operación

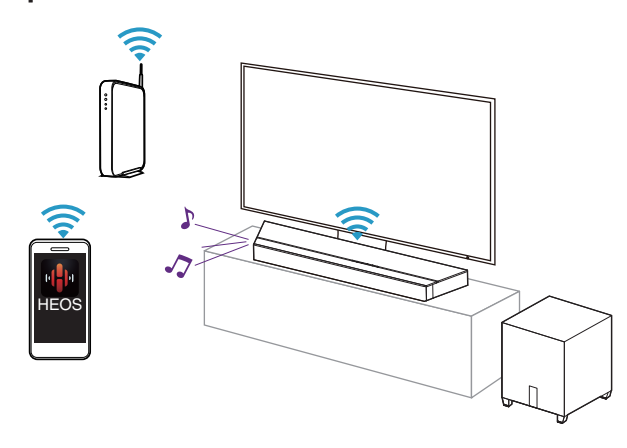

[Información relacionada]

• ["Obtención de la HEOS App"](#page-31-0) (ver p. 32)

# $\blacksquare$  Reproducir streaming de audio con Wi-Fi

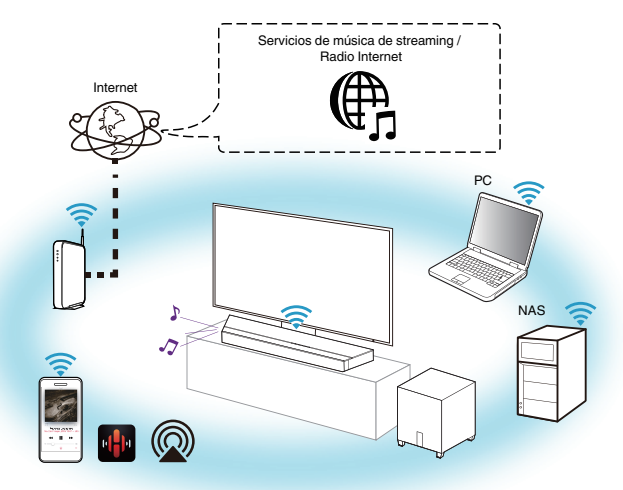

[Información relacionada]

- 0 ["Reproducción de servicios de música de](#page-35-0) [streaming"](#page-35-0) (图 p. 36)
- ["Recepción de radio Internet"](#page-42-0) ( $\sqrt{p}$  p. 43)
- 0 ["Reproducción de música almacenada en un dispositivo](#page-43-0) [móvil"](#page-43-0) ( $\sqrt{p}$  p. 44)
- 0 ["Reproducción de archivos almacenados en un PC y el](#page-44-0) [NAS"](#page-44-0) (☞ p. 45)
- ["Función de AirPlay"](#page-46-0) ( $\sqrt{2}$  p. 47)
- ["Función de conexión con Spotify"](#page-49-0) ( $\sqrt{p}$  p. 50)

#### A 7

Reproducir una unidad flash USB

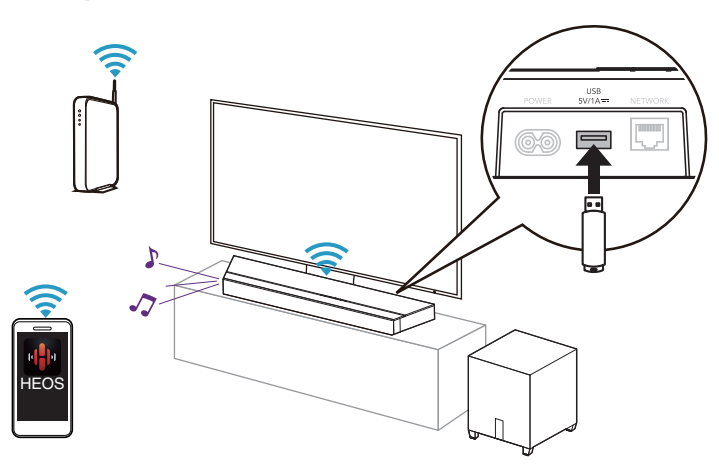

[Información relacionada]

0 ["Reproducción de música desde un dispositivo de memoria](#page-45-0) [USB"](#page-45-0) ( $\circled{r}$  p. 46)

# $\blacksquare$  Reproducir un dispositivo Bluetooth

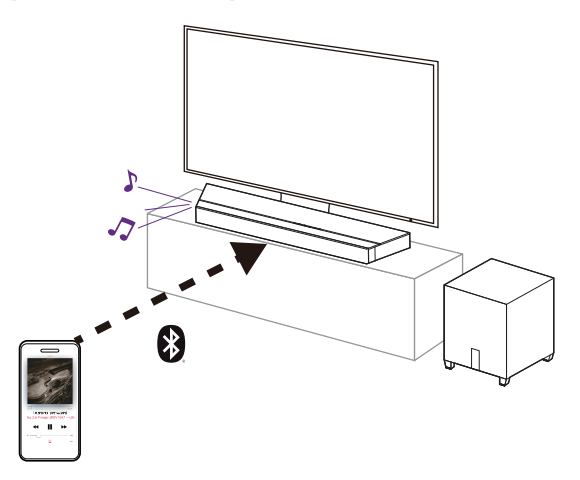

[Información relacionada]

0 ["Audición de música desde un dispositivo](#page-29-0) [Bluetooth"](#page-29-0) (rg p. 30)

<span id="page-8-0"></span>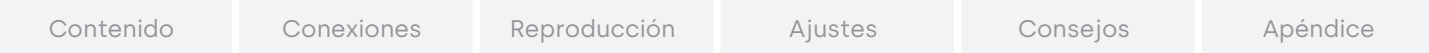

# **Accesorios**

Compruebe que el producto va acompañado de las piezas siguientes.

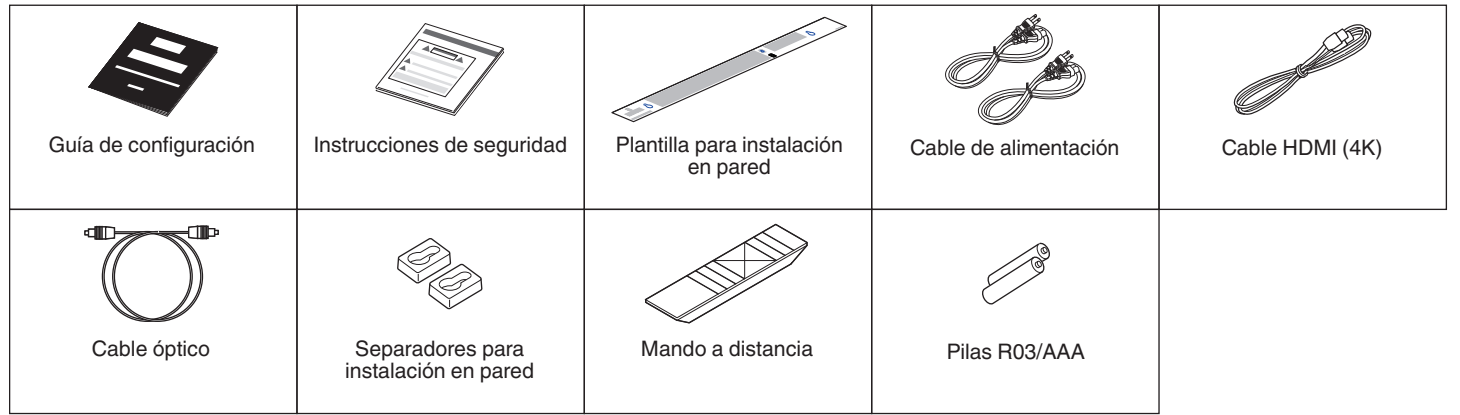

 $\triangle$  10  $\triangleright$ 

 $\bigcap$ 

# <span id="page-9-0"></span>Inserción de la pila

1 Deslice la tapa trasera del mando a distancia en la dirección de la flecha para quitarla.

#### NOTA

- 0 Retire la pila del mando a distancia si no lo va a utilizar durante un periodo de tiempo prolongado.
- 0 Si hay fluido de batería, limpie cuidadosamente el fluido en el compartimiento de la pila e inserte una nueva.

# Alcance del mando a distancia

Para utilizar el mando a distancia, apúntelo hacia el sensor de mando a distancia.

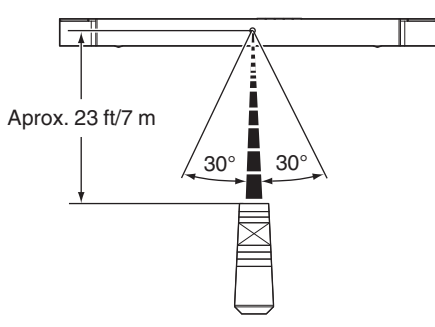

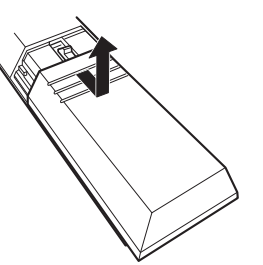

2 Introduzca dos pilas correctamente en el compartimiento de las pilas como se indica.

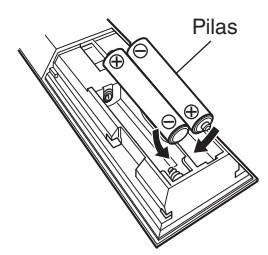

3 Coloque la tapa trasera en su lugar.

<span id="page-10-0"></span>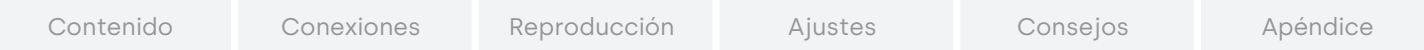

# **Nombres y funciones de las piezas**

# Barra de sonido

### **Panel superior**

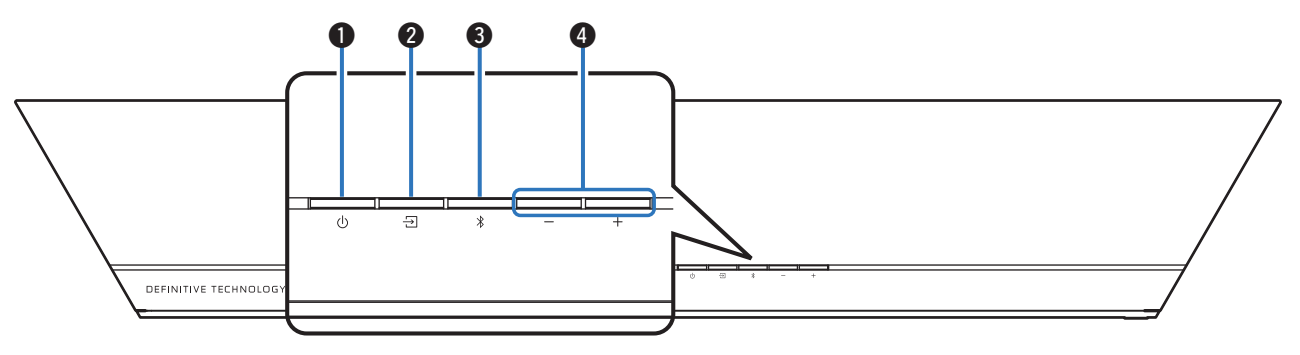

#### $\bullet$  Botón de alimentación ( $\circledcirc$ )

Enciende y apaga la barra de sonido (modo de espera). ([v](#page-27-0)p. 28)

#### $\bm{2}$  Botón selectores de fuente de entrada (己)

Permite seleccionar la fuente de entrada.

Cambia la fuente de entrada cada vez que se pulsa el botón. ([v](#page-27-0)p. 28)

#### **B** Botón de Bluetooth ( $\hat{x}$ )

- Cambia la fuente de entrada a "Bluetooth". ( $\mathbb{Q}$ ) p. 30)
- Se utiliza para emparejar dispositivos Bluetooth. (r) p. 30)

#### $\bullet$  Botones de volumen  $(+, -)$

Permiten ajustar el nivel de volumen. ( $\mathbb{C}$  p. [29\)](#page-28-0)

# $A$   $11$   $D$

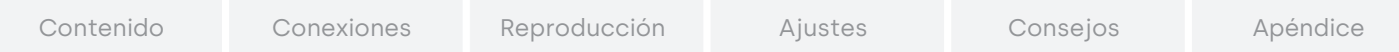

### $\blacksquare$  Panel delantero

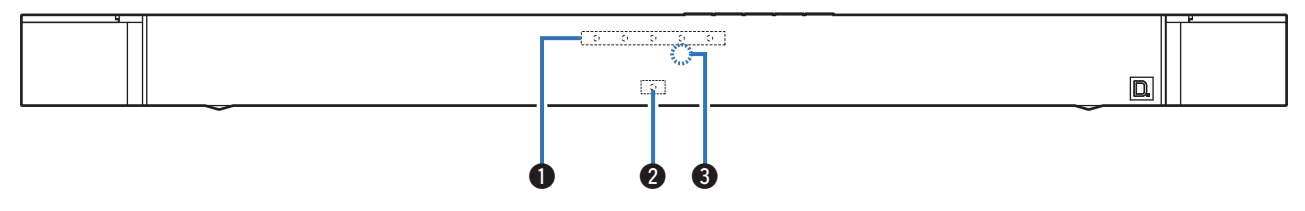

#### A Indicadores visuales LED

Consulte el apartado ["Indicadores visuales LED"](#page-12-0) (@F p. 13) para conocer el significado del color y el estado de cada LED.

#### B LED de estado

Consulte el apartado ["Tabla de LED de estado"](#page-69-0) (@F p. 70) para conocer el significado del color y el estado de cada LED.

#### **<sup>6</sup>** Sensor de mando a distancia

Recibe las señales del mando a distancia. ( $\mathbb{Q}_F$  p. 10)

### $A$  12  $\triangleright$

<span id="page-12-0"></span>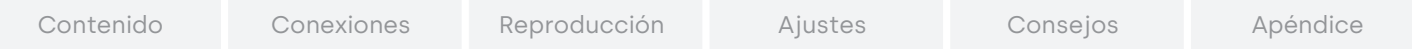

#### $\blacksquare$  Indicadores visuales LED

Indican la fuente de entrada, el volumen de la barra de sonido, el modo nocturno, el diálogo, el volumen del subwoofer y los modos de sonido.

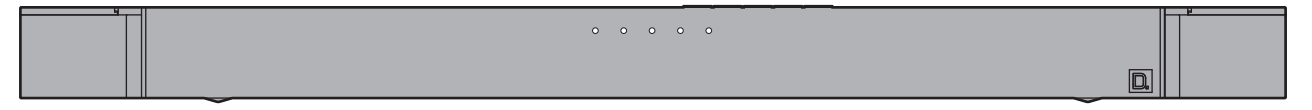

# n Indicación de la fuente de entrada

Las fuentes de entrada se indican como se explica a continuación. Cuando la fuente de entrada es TV, entrada HDMI o entrada óptica, el color cambia en función del tipo de señal de audio que se recibe.

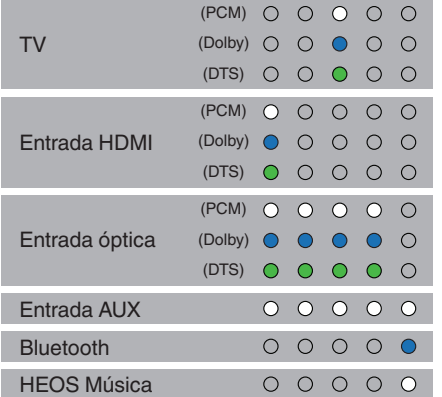

### $\Box$  Indicación del nivel de volumen

El nivel de volumen se indica mediante 5 LED. Cada LED tiene 5 niveles de brillo para indicar el volumen. Un volumen del 1% se indica con el LED situado más a la izquierda tenuemente iluminado, mientras que un volumen del 100% se indica con los 5 LED totalmente iluminados.

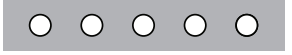

Los indicadores de volumen se iluminan en morado en lugar de blanco para indicar el estado de modo nocturno.

Modo nocturno: activado Modo nocturno: desactivado

• Consulte el apartado ["Ajuste del volumen"](#page-28-0) ( $\mathbb{Q}$ ) para saber cómo ajustar el volumen.

 $A \leq 13$ 

• Consulte el apartado ["Configuración del modo nocturno"](#page-50-0) (v<sup>p</sup>p. 51) para saber cómo ajustar el modo nocturno.

0 Consulte el apartado ["Disfrutando de la televisión, las películas y la](#page-27-0) [música"](#page-27-0) (v<sup>p</sup> p. 28) para saber cómo establecer la fuente de entrada.

### <span id="page-13-0"></span> $\Box$  Indicación de diálogo

Dependiendo del modo en que la función de diálogo se haya configurado para ajustar el volumen del diálogo en las películas y de la voz en la música, la indicación es la siguiente.

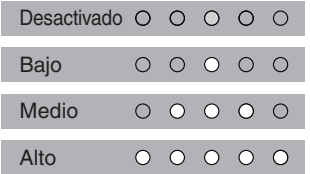

• Consulte el apartado ["Ajuste del sonido del diálogo"](#page-50-0) ( $\mathbb{Q}_p^*$  p. 51) para saber cómo configurar los ajustes de diálogo.

# □ Indicación del volumen del subwoofer

El volumen del subwoofer se indica mediante 5 LED. La configuración predeterminada es ±0 y el LED central se ilumina. A medida que el volumen del subwoofer aumenta, los LED se iluminan en orden desde el centro hacia la derecha. De modo inverso, a medida que el volumen del subwoofer disminuye, los LED se iluminan en orden desde el centro hacia la izquierda.

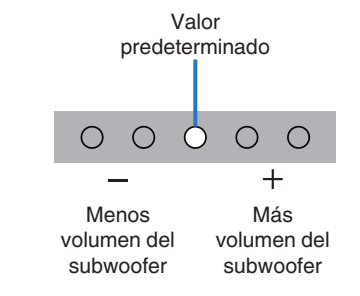

• Consulte el apartado ["Ajuste del volumen del subwoofer"](#page-28-0) ( $\sqrt{p}$  p. 29) para saber cómo ajustar el volumen del subwoofer.

### $\Box$  Indicación del modo de sonido

La indicación depende de los modos de sonido seleccionados. ([v](#page-52-0)p. 53)

# $\langle$  14  $\rangle$

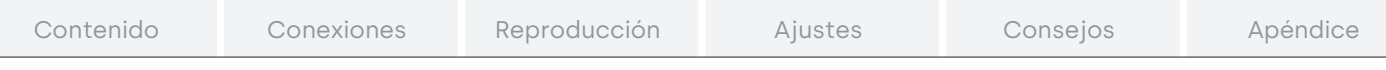

### o Panel trasero

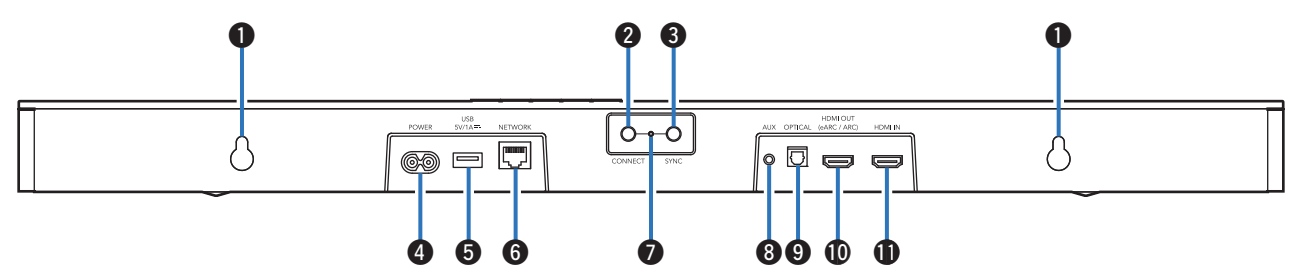

#### A Orificio para colgar en la pared

Se utiliza para montar la barra de sonido en la pared. ([v](#page-19-0)p. 20)

#### **Botón CONNECT**

Se utiliza para configurar la conexión Wi-Fi.

#### **B** Botón SYNC

Se utiliza para conectar inalámbricamente la barra de sonido [v](#page-56-0) el subwoofer. (☞ p. 57)

#### **O** Entrada POWER

Sir[v](#page-26-0)e para conectar el cable de alimentación. ( $\mathbb{Q}$ P p. 27)

#### E Puerto USB

Se utiliza para conectar dispositivos de almacenamiento USB (como dispositivos de memoria USB). ( $\mathbb{Q}$ P p. [46\)](#page-45-0)

#### Conector NETWORK

Sirve para conectar esta unidad a una red Ethernet por cable.  $(\sqrt{25} p. 34)$  $(\sqrt{25} p. 34)$ 

#### **LED CONNECT / SYNC**

Indica el estado de esta unidad. (☞ p. 70)

#### H Conector de entrada de audio AUX

Utilice un cable de audio estéreo con conector de 3,5 mm (no incluido) para conectar un televisor con conector de salida de audio AUX.  $(\sqrt{p}P p. 25)$ 

#### I Conector de entrada digital óptica (OPTICAL)

Utilice el cable óptico incluido para conectar un televisor con terminal digital óptico. (☞ p. 24)

#### $\circledR$  Conector HDMI OUT (eARC/ARC)

Utilice el cable HDMI incluido para conectar un televisor compatible con la función eARC o ARC. ([v](#page-21-0)er p. 22)

#### **D** Conector HDMI IN

Sirve para conectar un equipo HDMI con un cable HDMI.  $(TF_{p.}26)$  $(TF_{p.}26)$ 

<span id="page-15-0"></span>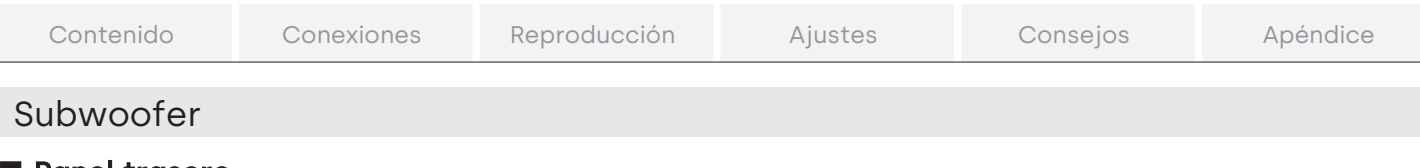

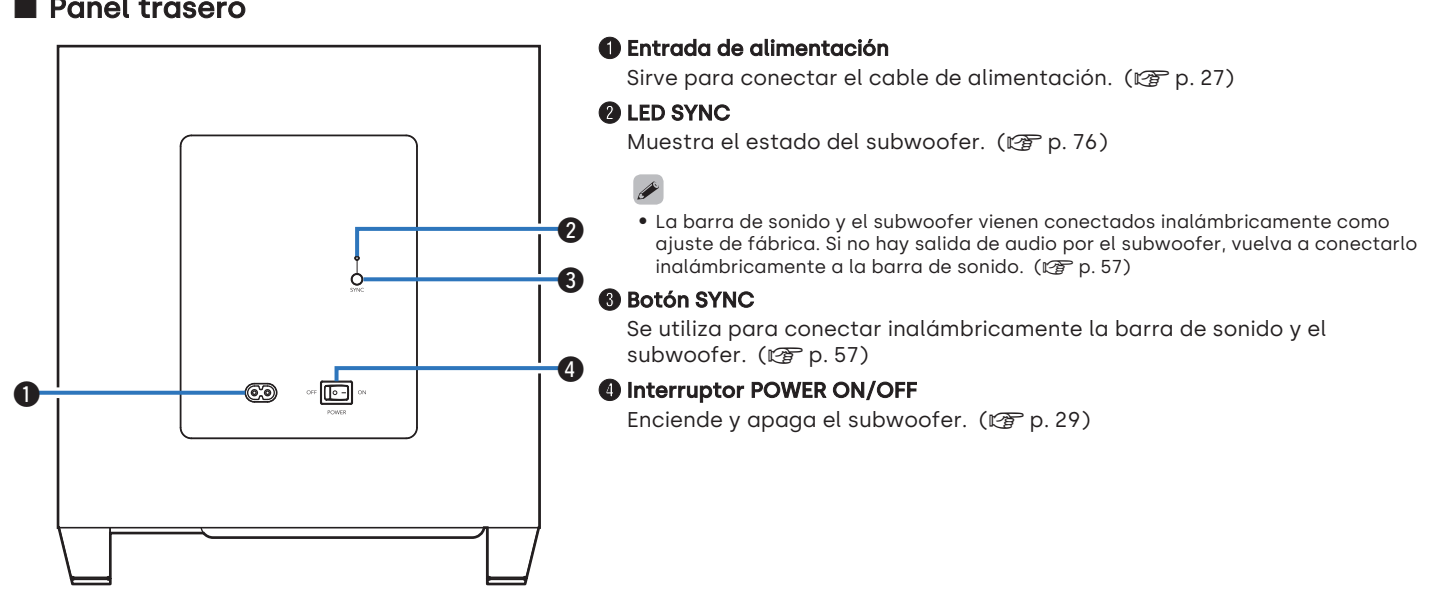

### $A$  16  $\triangleright$

# <span id="page-16-0"></span>Mando a distancia

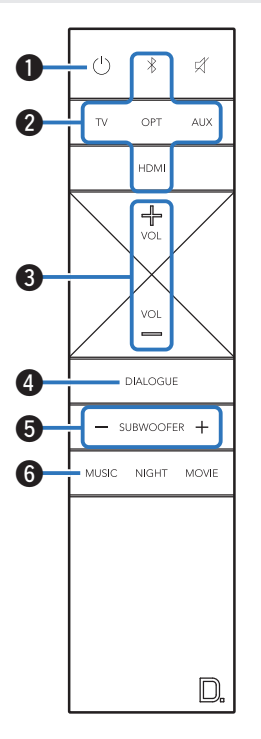

- $\bigoplus$  Botón de alimentación ( $\bigcirc$ ) Enciende y apaga la barra de sonido (espera). ( $\mathbb{F}$  p. 28)
- $\,$  Botones de fuente de entrada (TV, OPT, AUX, HDMI,  $\ast$ ) Permite seleccionar la fuente de entrada. ( $\sqrt{p}$  p. [28\)](#page-27-0)
- $\bigcirc$  Botones de volumen (VOL +, -) Permiten ajustar el nivel de volumen. ( $\mathbb{F}$  p. [29\)](#page-28-0)
- D Botón de diálogo (DIALOGUE)

Ajusta el volumen del diálogo en películas, de la voz en música, etc. para que se puedan escuchar más fácilmente.  $(\sqrt{p} p. 51)$ 

E Botones de volumen del subwoofer (SUBWOOFER +, –) Ajusta el ni[v](#page-28-0)el de volumen del subwoofer. ( $\mathbb{F}$  p. 29)

#### **B** Botón de modo música (MUSIC)

Selecciona el modo de sonido para escuchar música. (C) p. 52)

# A 4 17 D

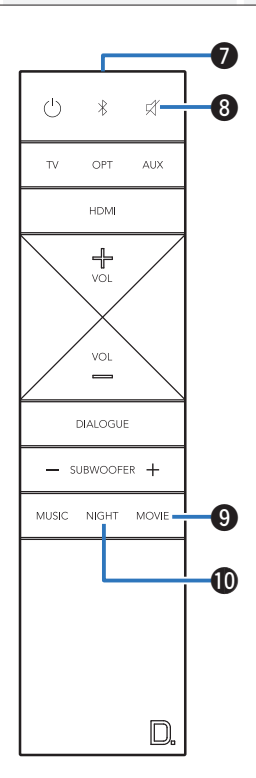

#### G Transmisor de señales del mando a distancia

Transmite las señales del mando a distancia. ( $\mathbb{Q}_F$  p. 10)

#### $\bullet$  Botón de modo silencio ( $\emptyset$ )

Permite silenciar la salida de audio. Vuelva a presionar para cancelar el modo silencio. ( $\mathbb{F}$  p. 29)

#### **D** Botón de modo película (MOVIE)

Selecciona el modo de sonido para ver películas y programas de tele[v](#page-51-0)isión. ( $\sqrt{p}$  p. 52)

#### $\textcircled{\tiny{\textbf{B}}}$  Botón de modo nocturno (NIGHT)

Comprime el rango dinámico (diferencia entre sonidos altos y bajos) para facilitar la escucha a bajo [v](#page-50-0)olumen. ( $\mathbb{Q}$  p. 51)

### $A \triangleleft 18$

<span id="page-18-0"></span>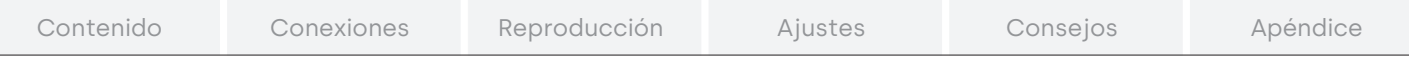

# **Posicionamiento**

# Posicionamiento de la barra de sonido

Coloque la barra de sonido frente a su televisor, etc., sobre una superficie plana.

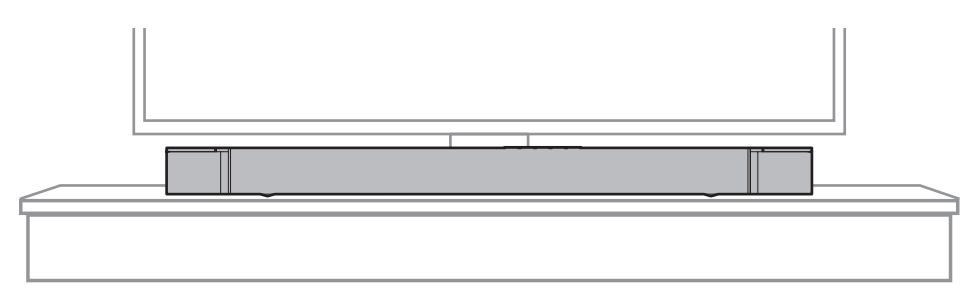

0 Al colocar la barra de sonido frente a su televisor, asegúrese de que no obstruya el sensor de luz infrarroja del mando a distancia, etc.

# <span id="page-19-0"></span>Al montar la barra de sonido en la pared

La barra de sonido dispone de un colgador de pared para su montaje en pared. Al colgarlo de la pared, posiciónelo en posición vertical y plana.

Para garantizar la seguridad, solicite a un contratista la ejecución de los trabajos de montaje en pared.

#### NOTA

- 0 Para utilizar la unidad de forma segura, no coloque ni cuelgue objetos de ella.
- 0 Asegúrese de fijar los cables de conexión a la pared para garantizar que un tirón o tropiezo no provoque la caída de la unidad. Verifique el montaje seguro de la unidad tras completar su instalación.
- 0 También deberá comprobar periódicamente la seguridad de la unidad y si existe posibilidad de caídas.
- 0 Definitive Technology no puede aceptar responsabilidad alguna por los daños, lesiones o accidentes derivados de problemas asociados a la ubicación o al método de montaje.

0 Al colgarlo de la pared, emplee la plantilla incluida para instalación en pared.

[Cómo utilizar la plantilla para instalación en pared]

- A Fije la plantilla en la ubicación destinada a la barra de sonido.
- B Coloque los tornillos para montaje en pared siguiendo la plantilla.

Consulte a un profesional de la construcción sobre los tornillos adecuados que debe utilizar en función del material y la resistencia del muro.

- $\Omega$  Retire la plantilla de la pared.
- D Monte el separador para instalación en pared incluido en la estructura de la barra de sonido.

Montar el separador para instalación en pared genera un espacio que permite el paso de cables entre la barra de sonido y la pared.

E Monte la barra de sonido en la pared.

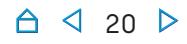

<span id="page-20-0"></span>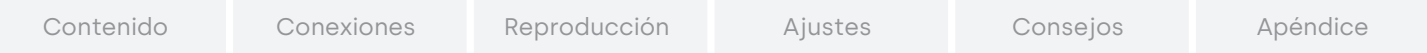

# Posicionamiento del subwoofer

Coloque el subwoofer en una superficie plana, cerca de la barra de sonido.

Para obtener el mejor rendimiento posible, colóquelo en la misma pared que el televisor, a no más de 30 pies (10 m) de la barra de sonido.

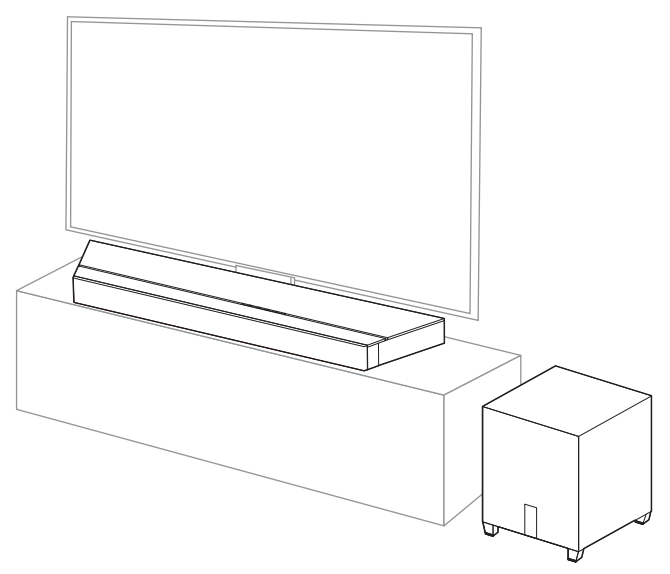

0 Si el subwoofer se coloca en una esquina, los graves pueden parecer aún más pronunciados.

<span id="page-21-0"></span>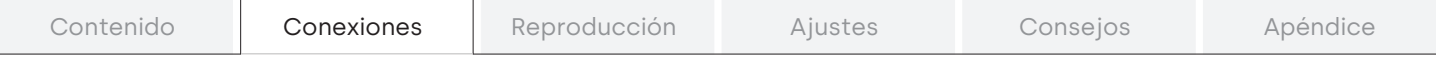

# **Conexión de una TV**

La manera de conectar un televisor depende de los conectores y las funciones de que disponga el televisor.

### $\overline{\mathscr{O}}$

- 0 Active la función de control HDMI del televisor cuando utilice un cable HDMI para conectar esta unidad al televisor. (Consulte el manual de usuario del televisor para obtener más información.)
- 0 Apague los altavoces del televisor o minimice el volumen por medio de esta unidad.

# <span id="page-22-0"></span>Conexión 1: TV equipado con un conector HDMI y compatible con la función eARC (Enhanced Audio Return Channel) o ARC (Audio Return Channel)

Utilice el cable HDMI incluido para conectar esta unidad a un televisor compatible con la función eARC o ARC.

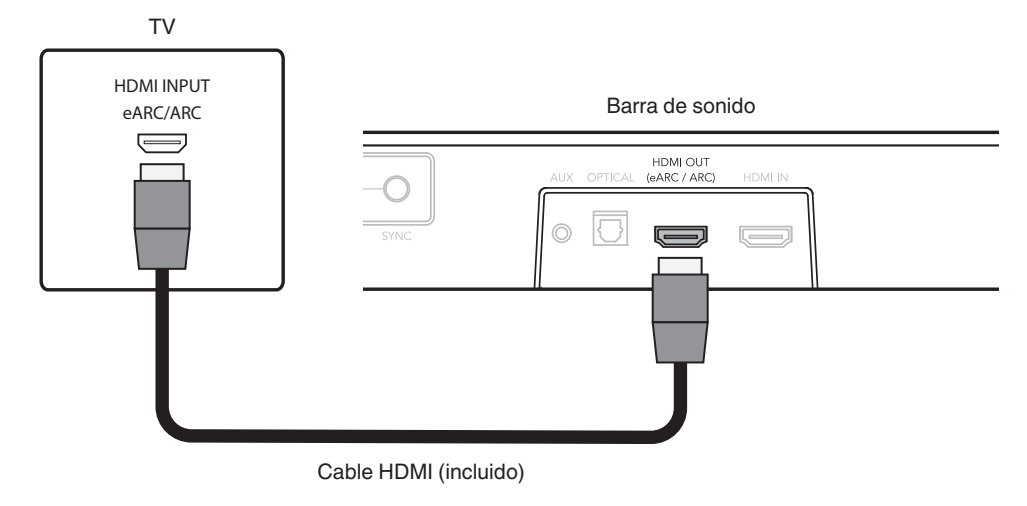

0 El televisor también debe ser compatible con la función eARC o ARC.

<span id="page-23-0"></span>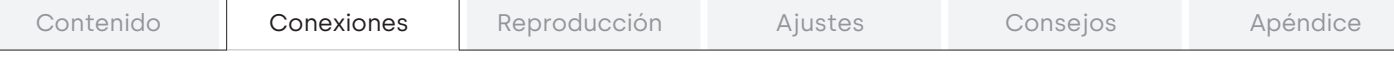

# Conexión 2: TV equipado con un conector HDMI e incompatible con la función eARC o ARC / TV equipado con un conector digital óptico

Utilice los cables HDMI y óptico incluidos para conectar esta unidad a su televisor.

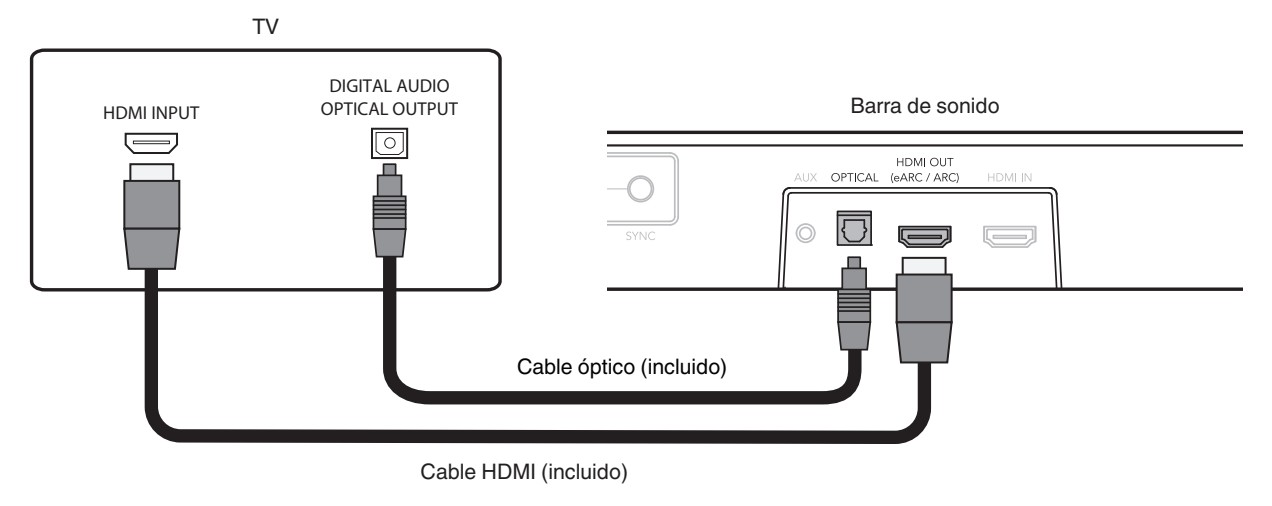

0 Alinee el cable óptico con la forma del terminal en el que se va a insertar.

<span id="page-24-0"></span>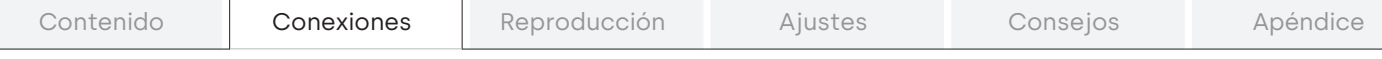

# Conexión 3: TV equipado con un conector HDMI e incompatible con la función eARC o ARC / TV equipado con un conector analógico

Utilice el cable HDMI incluido y un cable de audio estéreo con toma de 3,5 mm (no incluido) para conectar esta unidad a su televisor.

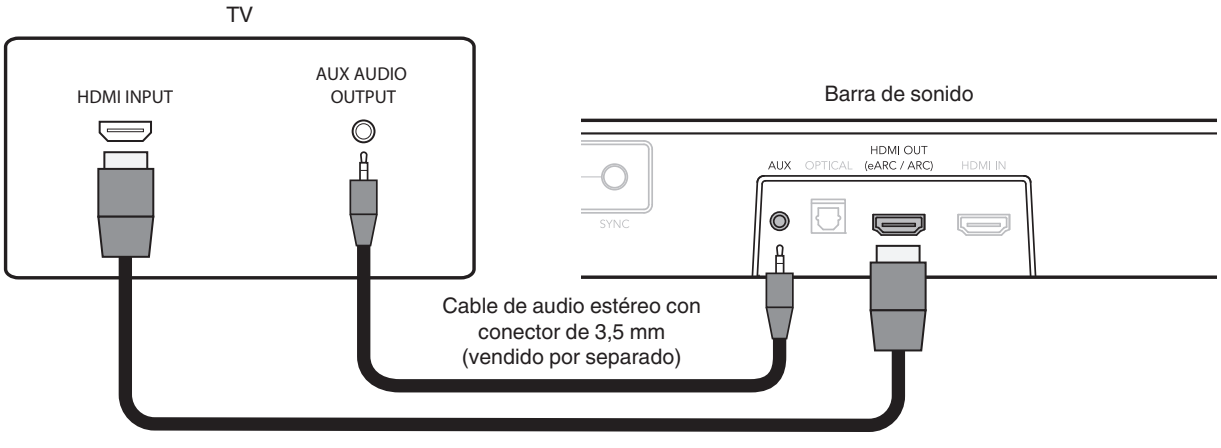

Cable HDMI (incluido)

<span id="page-25-0"></span>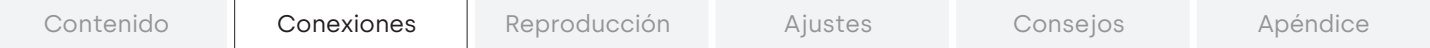

# **Conexión de un dispositivo de reproducción**

# Conexión de un dispositivo HDMI

Use un cable HDMI de venta en comercios para conectar un reproductor de discos Blu-ray, un dispositivo de juego o un dispositivo similar a esta unidad.

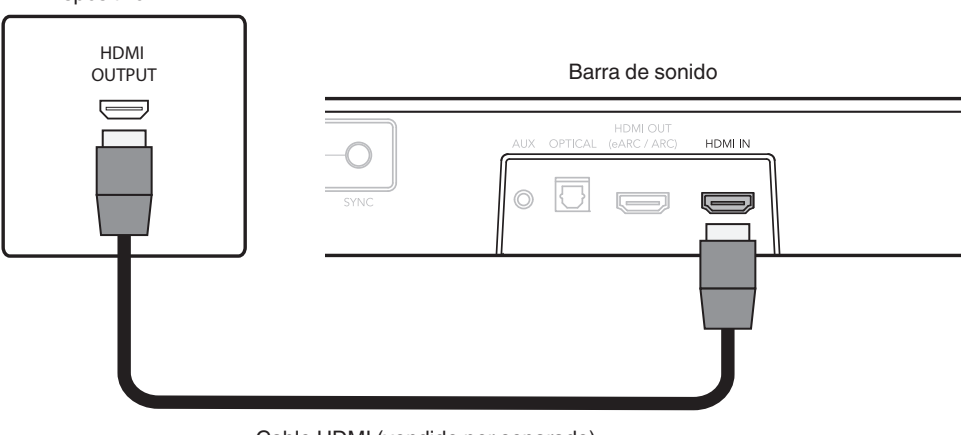

Dispositivo HDMI

Cable HDMI (vendido por separado)

0 Cuando conecte esta unidad a un dispositivo compatible con las funciones 4K, utilice un "High Speed HDMI cable with Ethernet" que lleve el logotipo de HDMI.

<span id="page-26-0"></span>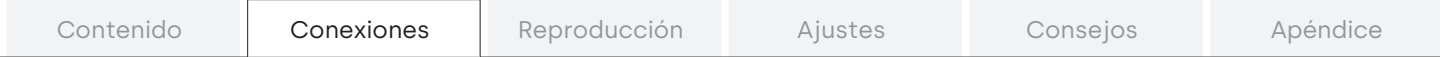

# **Conexión de los cables de alimentación**

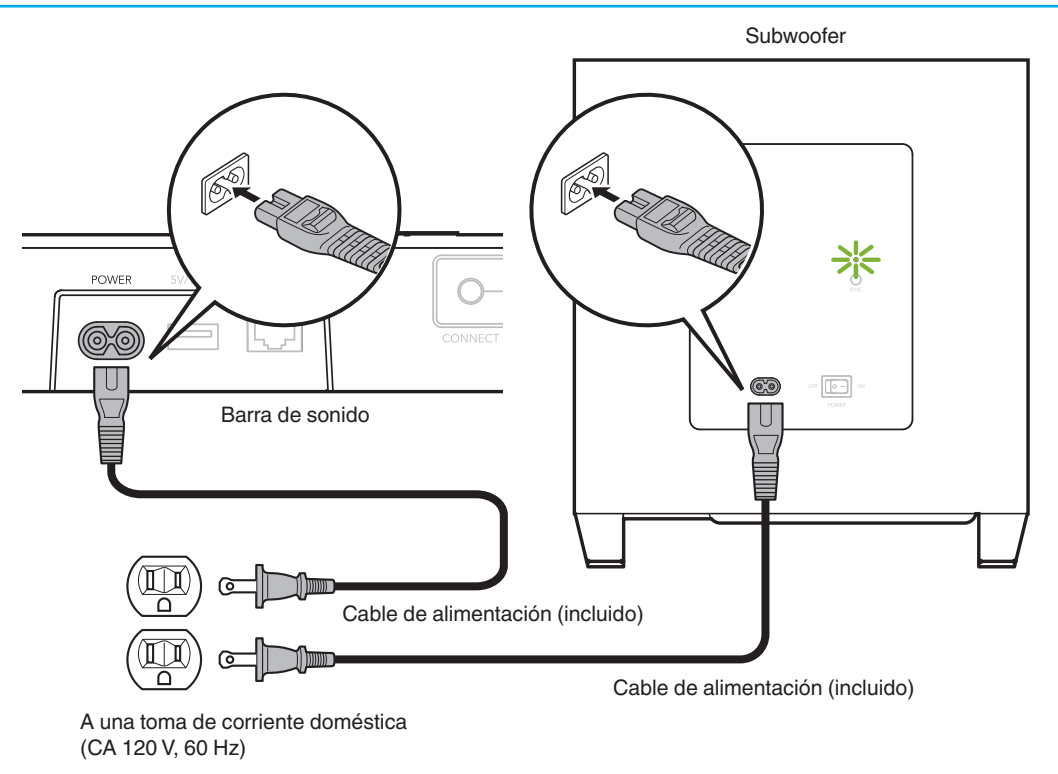

<span id="page-27-0"></span>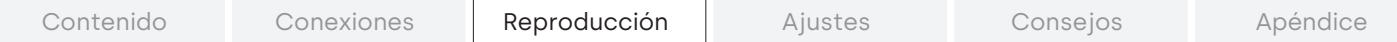

# **Disfrutando de la televisión, las películas y la música**

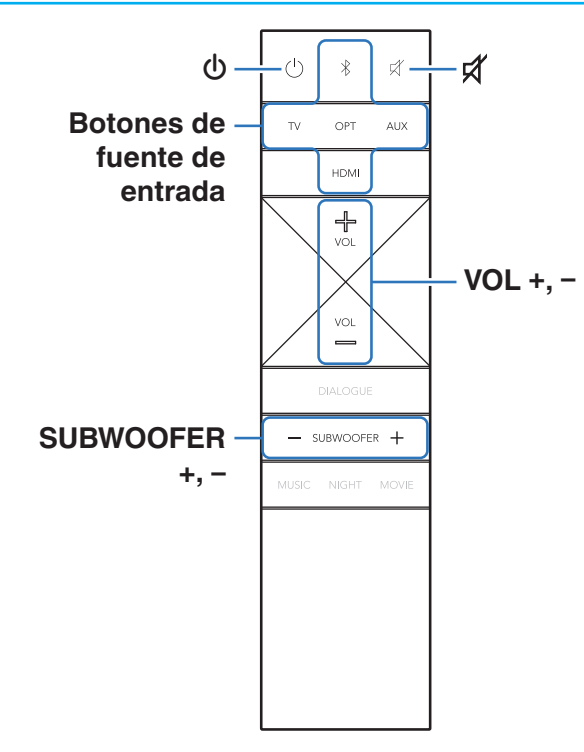

- 1 Encienda el televisor y los dispositivos conectados.
- $\mathbf{c}$ Pulse  $\bigcirc$  para encender la barra de sonido.

#### 3 Pulse el botón de fuente de entrada.

Los indicadores visuales LED se iluminan en función de la fuente de entrada seleccionada. ( $\mathbb{Q}_F$  p. 13)

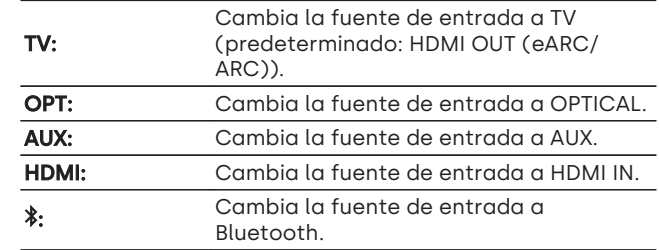

4 Reproduzca el dispositivo conectado a esta unidad.

Para obtener más información, consulte el manual del dispositivo correspondiente.

0 Conecte esta unidad a un televisor compatible con la función de control HDMI a través de un cable HDMI y active dicha función para permitir el control vinculado desde el dispositivo. ( $\sqrt{p}$  p. [67\)](#page-66-0)

# <span id="page-28-0"></span>Encendido del subwoofer

#### 1 Pulse el interruptor POWER ON/OFF en el panel trasero del subwoofer para encender el subwoofer.

El subwoofer se conecta automáticamente de forma inalámbrica a la barra de sonido, y el LED SYNC de la parte trasera del subwoofer se ilumina en verde.

• Si el LED SYNC continúa parpadeando en verde y no es posible conectarse a la barra de sonido, intente conectarlo de nuevo manualmente. (图 p. 57)

# Ajuste del volumen

#### 1 Emplee VOL + o VOL – para ajustar el volumen.

Los indicadores [v](#page-12-0)isuales LED indican el volumen. (☞ p. 13)

# Ajuste del volumen del subwoofer

#### 1 Utilice SUBWOOFER + o SUBWOOFER – para ajustar el volumen del subwoofer.

Los indicadores visuales LED indican el volumen del subwoofer. (图 p. 14)

# Interrupción temporal de la salida de sonido (silencio)

#### 1 Pulse  $\cancel{\pi}$ .

El LED de estado parpadea lentamente en azul.

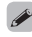

0 Para cancelar el modo silencioso, ajuste el volumen del sonido o pulse d' nuevamente.

# $\langle$  29  $\rangle$

# <span id="page-29-0"></span>**Audición de música desde un dispositivo Bluetooth**

Los archivos de música guardados en dispositivos Bluetooth tales como smartphones, reproductores de música digitales, etc. pueden disfrutarse en esta unidad emparejando y conectando esta unidad con el dispositivo Bluetooth.

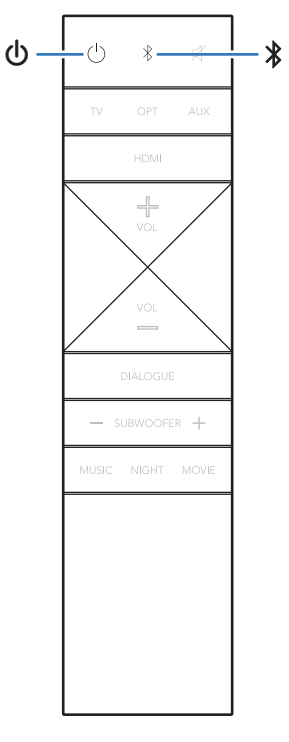

# Emparejamiento de un dispositivo Bluetooth por primera vez

Empareje un dispositivo Bluetooth con esta unidad. Una vez que el dispositivo Bluetooth ha sido emparejado, no necesita ser emparejado otra vez.

#### 1 Pulse  $\bigcirc$  para encender la unidad.

#### 2 Pulse  $\frac{1}{2}$  para cambiar la fuente de entrada a "Bluetooth".

Cambia automáticamente a modo de emparejamiento la primera vez que lo utilice.

En el modo de emparejamiento, el LED de estado parpadea repetidamente 2 veces en verde.

#### 3 Active la configuración Bluetooth en su dispositivo con Bluetooth.

#### **4** Seleccione "Studio 3D Mini" (predeterminado) en la lista de dispositivos que aparecen en la pantalla del dispositivo con Bluetooth.

El LED de estado parpadea en azul y esta unidad y el dispositivo con Bluetooth quedan emparejados.

# <span id="page-30-0"></span>Emparejamiento con otros dispositivos Bluetooth

- 1 Pulse  $\Phi$  para encender la unidad.
- 2 Pulse  $\frac{1}{2}$  para cambiar la fuente de entrada a "Bluetooth".
- 3 Active la configuración Bluetooth en su dispositivo con Bluetooth.

 $\frac{1}{4}$  Mantenga pulsado el botón  $\frac{1}{2}$  durante 3 segundos.

Esta unidad entra en modo de emparejamiento, y el LED de estado parpadea repetidamente 2 veces en verde.

#### 5 Seleccione "Studio 3D Mini" (predeterminado) en la lista de dispositivos que aparecen en la pantalla del dispositivo con Bluetooth.

El LED de estado parpadea en azul y esta unidad y el dispositivo con Bluetooth quedan emparejados.

Escuchando música desde un dispositivo Bluetooth

1 Pulse  $\Phi$  para encender la unidad.

2 Pulse  $\frac{1}{2}$  para cambiar la fuente de entrada a "Bluetooth".

3 Active la configuración Bluetooth en su dispositivo con Bluetooth.

El LED de estado parpadea en azul y la unidad se conecta con el dispositivo con Bluetooth conectado más recientemente. Si esta operación se interrumpe, repítala.

4 Reproduzca la música utilizando cualquier aplicación de su dispositivo Bluetooth.

# $A \triangleleft 31$

<span id="page-31-0"></span>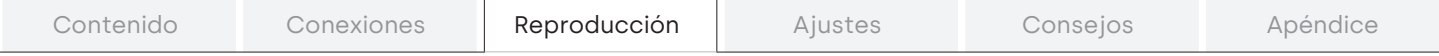

# **Obtención de la HEOS App**

Puede utilizar un gran número de servicios de streaming de música online desde la HEOS App. En función de su ubicación geográfica, hay varias opciones entre las que puede elegir.

Descargue la HEOS App para iOS o Android buscando "HEOS" en App Store, Google Play Store o Amazon Appstore.

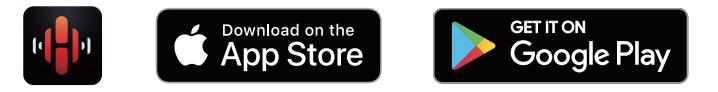

# <span id="page-32-0"></span>Configurar el primer dispositivo con HEOS integrado

Una vez haya colocado esta unidad en su sala de audición y haya descargado la HEOS App, podrá configurar esta unidad para reproducir música. Para ello, deberá seguir unos sencillos pasos que le permitirán conectar esta unidad a la red doméstica existente:

0 NO conecte el cable Ethernet si conecta esta unidad a una red inalámbrica. Si conecta esta unidad a una red por cable, utilice un cable Ethernet (vendido por separado) para conectar esta unidad a su red o router.

#### Asegúrese de que su dispositivo móvil esté conectado a su red inalámbrica (la misma red a la que está conectada esta unidad).

Puede comprobar esto en el menú "Ajustes" - "Wi-Fi" de su dispositivo iOS o Android.

1

- 0 Active la configuración Bluetooth en su dispositivo móvil.
- 0 Si su red inalámbrica es segura, asegúrese de que conoce la contraseña de acceso a la red.

#### 2 Inicie la HEOS App en su dispositivo móvil.

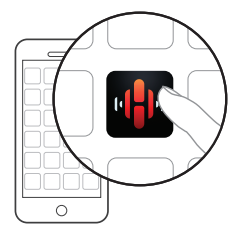

- 3 Toque el botón "Configurar ahora" en la parte superior de la pantalla.
- **4** Siga las instrucciones para añadir esta unidad a su red inalámbrica y seleccionar una entrada en esta unidad.

# <span id="page-33-0"></span>Añadir más dispositivos con HEOS integrado

El sistema HEOS es un verdadero sistema de audio multisala que sincroniza automáticamente la reproducción de audio entre varios dispositivos con HEOS integrado para que el audio que procede de diferentes habitaciones esté perfectamente sincronizado y siempre suene de forma increíble. Puede añadir fácilmente hasta 32 dispositivos con HEOS integrado a su sistema HEOS.

# ■ Añadir dispositivos con HEOS integrado por cable

Simplemente conecte los dispositivos con HEOS integrado a su red doméstica utilizando un cable Ethernet para que el dispositivo con HEOS integrado aparezca en su HEOS App como una nueva habitación en la pantalla Habitaciones. Puede asignar un nombre al dispositivo con HEOS integrado en el momento que le convenga para señalar la habitación donde lo ha colocado.

- 0 Utilice únicamente un cable LAN STP o ScTP blindado, el cual puede encontrar fácilmente en tiendas de electrónica (se recomienda CAT-5 o superior).
- 0 No conecte un conector NETWORK directamente al puerto LAN/ conector Ethernet del ordenador.

# ■ Añadir dispositivos con HEOS integrado inalámbricos

Para añadir más dispositivos con HEOS integrado inalámbricos a su sistema HEOS, seleccione "Agregar dispositivo" en el menú de configuración de la HEOS App y siga las instrucciones:

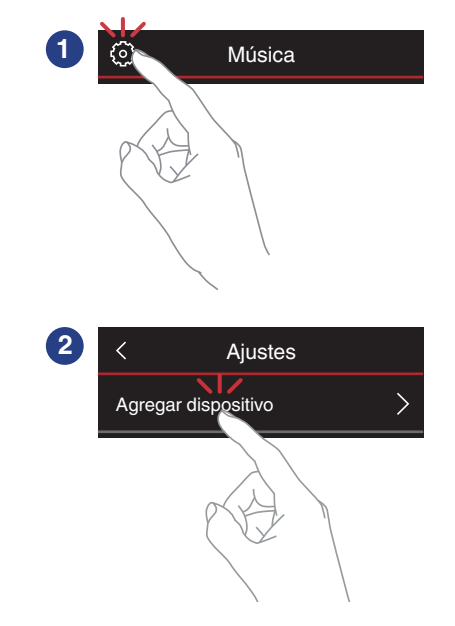

# <span id="page-34-0"></span>Cuenta HEOS

Las cuentas HEOS pueden registrarse tocando la pestaña "Música" - icono "Ajustes"<sup>®</sup> en la HEOS App.

# $\blacksquare$  ¿Qué es una Cuenta HEOS?

Una Cuenta HEOS es una cuenta maestra o "llavero" para gestionar todos sus servicios de música HEOS con una sola contraseña y un solo nombre de usuario.

# $\blacksquare$  ¿Por qué necesito una Cuenta HEOS?

Con la Cuenta HEOS, solo tiene que introducir una vez sus contraseñas y nombres de inicio de sesión de los servicios de música, lo que le permite utilizar de forma fácil y rápida varias aplicaciones de mando en diferentes dispositivos. Simplemente, inicie sesión en su Cuenta HEOS en cualquier dispositivo y tendrá acceso a todos sus servicios de música asociados, al historial de reproducción y a listas de reproducción personalizadas, aunque esté en casa de un amigo escuchando música en su sistema HEOS.

# Registro para obtener una Cuenta HEOS

Se le indicarán instrucciones sobre cómo registrarse para obtener una Cuenta HEOS la primera vez que intente acceder a un servicio de música desde el menú "Música" principal de la HEOS App.

# ■ Cambio de su Cuenta HEOS

- 1 Toque la pestaña "Música".
- **2** Seleccione el icono Ajustes $\bullet$  situado en la esquina superior izquierda de la pantalla.
- 3 Seleccione "Cuenta HEOS".
- **4** Cambie su ubicación y su contraseña, suprima su cuenta o salga de ella.

# $A$   $\triangle$  35  $\triangleright$

# <span id="page-35-0"></span>Reproducción de servicios de música de streaming

Un servicio de música es una empresa de música online que ofrece acceso a amplias colecciones de música a través de suscripciones de pago o gratuitas. En función de su ubicación geográfica, hay varias opciones entre las que puede elegir.

#### NOTA

0 La HEOS App y su marca no están afiliadas con ningún fabricante de dispositivos móviles. La disponibilidad de servicios de música puede variar según la región. En el momento de la compra es posible que no estén disponibles todos los servicios. Algunos servicios pueden añadirse o suspenderse periódicamente según las decisiones de los proveedores de servicios de música u otros.

# Selección de una habitación/dispositivo

- 1 Toque la pestaña "Habitaciones" y seleccione "Studio 3D Mini" si hay varios productos con HEOS integrado.
- 
- Toque el icono del lápiz  $\ell$  situado en la parte superior derecha para cambiar al modo de edición. Puede cambiar el nombre mostrado.

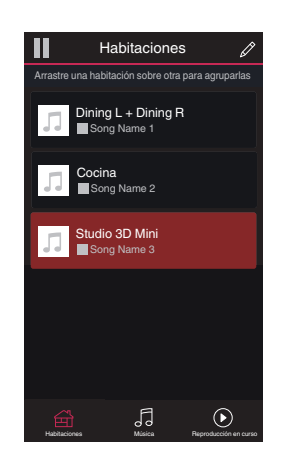

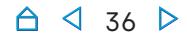
## Selección de la pista de música o de la emisora desde las fuentes de música

- 1 Toque la pestaña "Música" y seleccione una fuente de música.
	- $\overline{\mathscr{E}}$
	- 0 Es posible que no todos los servicios de música mostrados estén disponibles en tu ubicación.

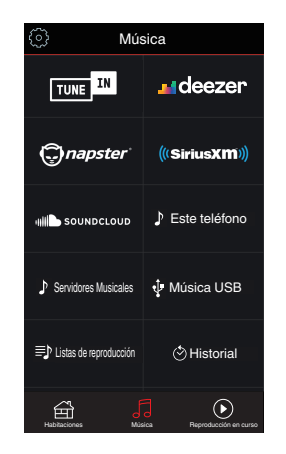

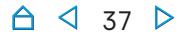

## Explore la música que desee reproducir.

Tras seleccionar una pista de música o una emisora de radio, la aplicación cambiará automáticamente a la pantalla "Reproducción en curso".

2

0 Cuando seleccione una pista de música que desee reproducir, se le preguntará cómo desea poner en cola su música.

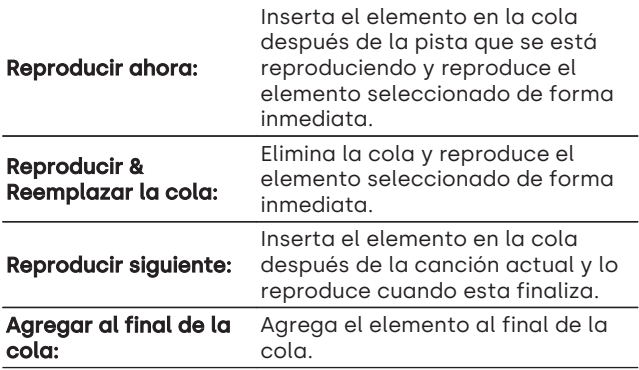

#### $\overline{\mathscr{L}}$

0 Cuando seleccione una emisora de radio, se mostrarán los siguientes elementos.

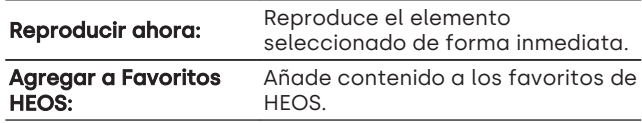

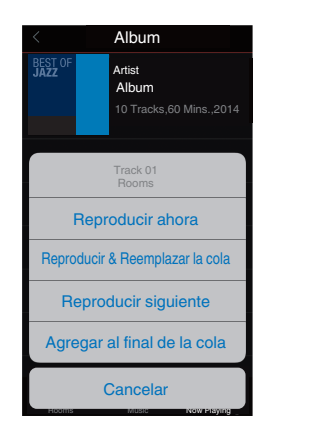

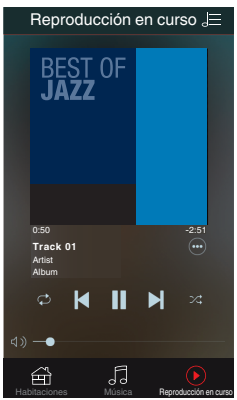

## Audición de la misma música en varias habitaciones

Este sistema es un completo sistema de audio multisala. Le permite crear uno o más grupos HEOS para sincronizar automáticamente la reproducción de audio entre varios productos con HEOS integrado, de forma que la música que se reproduce en diferentes habitaciones esté perfectamente sincronizada y siempre suene de forma increíble. Puede añadir fácilmente a su sistema hasta 32 productos en total. Además, también puede agrupar hasta 16 productos individuales para que reproduzcan la misma canción de forma totalmente sincronizada. sistema es un completo isstema de dualo mutustal...<br>
de crear uno o más grupos HEOS para sincronizar...e<br>
duce en differentes habitaciones esté perfectamente<br>
duce en differentes habitaciones esté perfectamente<br>
perfectame

## $\blacksquare$  Agrupación de habitaciones

- 1 Mantenga pulsado el dedo en la habitación en la que no se esté reproduciendo música.
- $\mathbf{c}$ Arrástrelo a la habitación en la que se esté reproduciendo música (indicada a través del recuadro rojo) y levántelo.
- 3 Las dos habitaciones se unirán en un único grupo de dispositivos, y ambas reproducirán la misma música

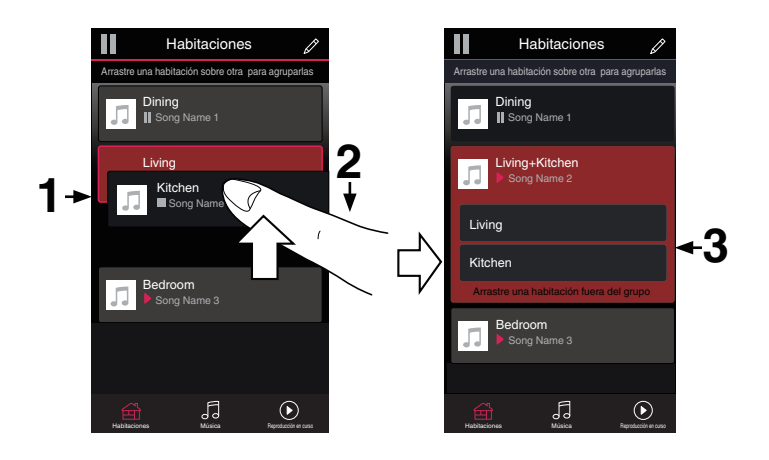

## $\triangle$  39  $\triangleright$

## Desagrupación de habitaciones

- 1 Mantenga pulsado el dedo en la habitación que quiera quitar del grupo.
- 2 Arrástrela fuera del grupo y levante el dedo.

#### NOTA

0 No puede quitar la primera habitación que empezó a reproducir la música antes de la agrupación.

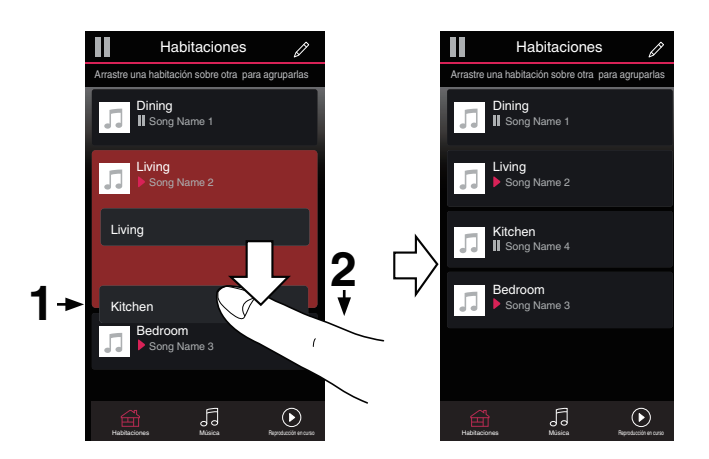

## Agrupación de todas las habitaciones (modo de fiesta)

Puede agrupar fácilmente 16 habitaciones en el modo de fiesta haciendo un gesto de "pellizcar" la pantalla.

- 1 Coloque dos dedos en la pantalla sobre la lista de habitaciones.
- 2 Pellizque rápidamente la pantalla con ambos dedos y levántelos.
- 3 Se unirán todas sus habitaciones y empezarán a reproducir la misma música perfectamente sincronizadas.

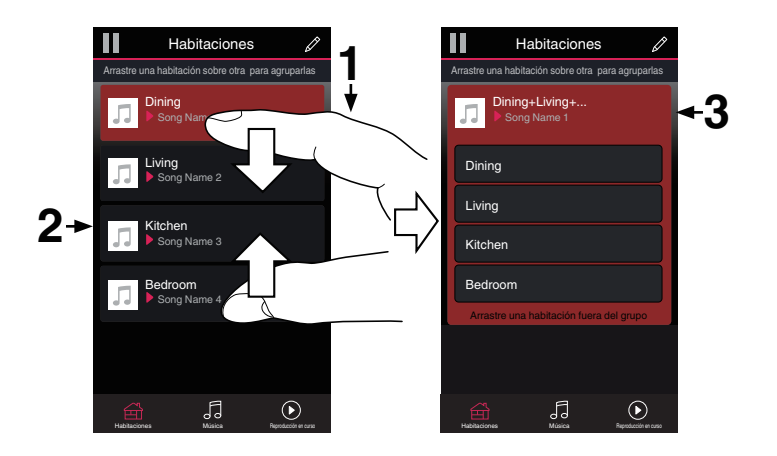

## $\blacksquare$  Desagrupación de todas las habitaciones

Puede desagrupar fácilmente todas sus habitaciones y salir del modo de fiesta haciendo un gesto de "separar" los dedos.

- 1 Junte dos dedos en la pantalla sobre la lista de habitaciones.
- 2 Separe rápidamente los dos dedos de la pantalla y levántelos.
- 3 Se desagruparán todas sus habitaciones.

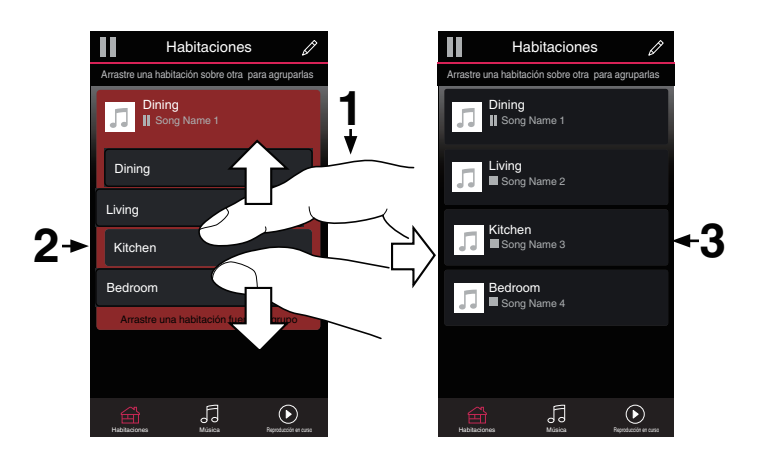

## **Recepción de radio Internet**

El sistema HEOS incluye acceso a más de 100.000 emisoras de radio por Internet gratuitas de todos los rincones del mundo a través del servicio de radio TuneIn. Simplemente seleccione el logotipo de TuneIn en el menú "Música" principal, explore las 100.000 emisoras organizadas en categorías populares y elija la que desee escuchar.

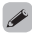

0 Si tiene una cuenta de TuneIn, puede iniciar sesión en el servicio de TuneIn en el menú "Ajustes" - "Fuentes de música" - "TuneIn" para acceder a todas sus emisoras de TuneIn de "Mis favoritos".

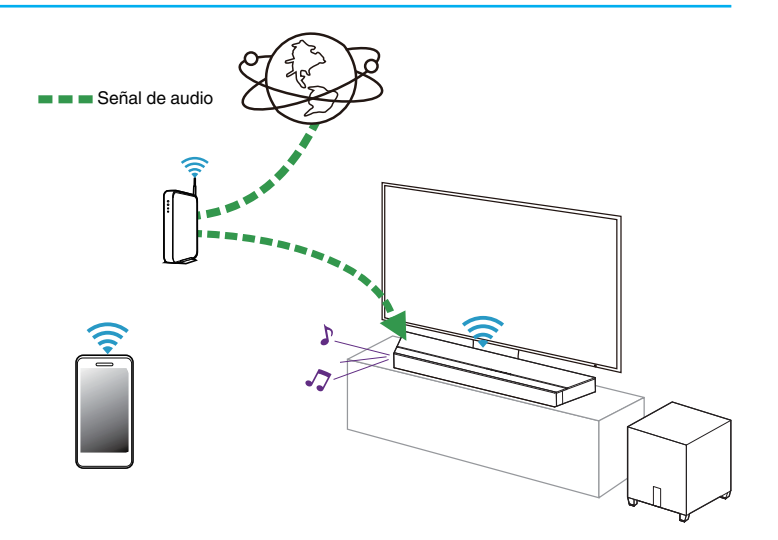

# **Reproducción de música almacenada en un dispositivo móvil**

Realice esta operación en la HEOS App. Descargue previamente la HEOS App en su dispositi[v](#page-31-0)o iOS o Android. ( $\mathbb{Q}_P$  p. 32)

- 1 Toque la pestaña "Música".
- 2 Seleccione "Este iPhone/iPod/iPad/Phone".
- 3 Explore la música local en su teléfono y seleccione algún contenido que desee reproducir.

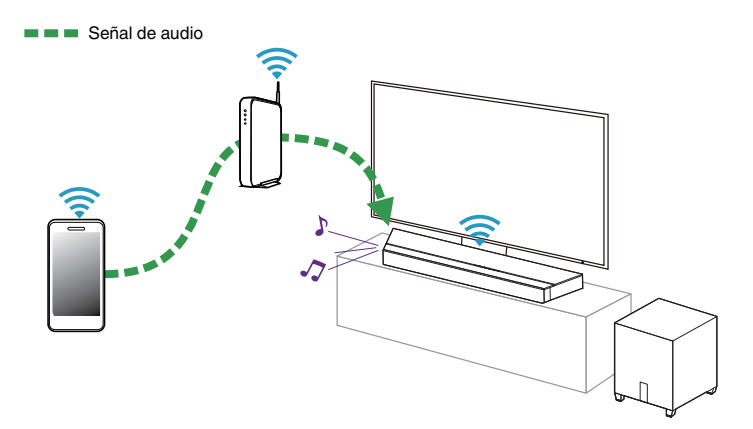

# **Reproducción de archivos almacenados en un PC y el NAS**

Realice esta operación en la HEOS App. Descargue previamente la HEOS App en su dispositi[v](#page-31-0)o iOS o Android. ( $\mathbb{Q}_P$  p. 32)

- 1 Seleccione "Servidores Musicales" en la pestaña "Música".
- 2 Seleccione el nombre de su PC o servidor NAS (Network Attached Storage) conectado en red.
- 3 Explore la música de su PC/NAS y seleccione algún contenido que desee reproducir.

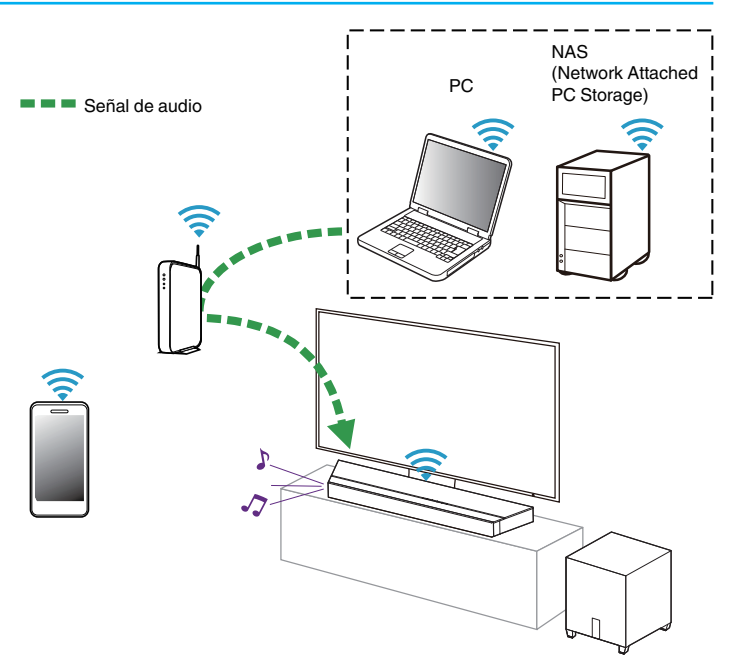

## **Reproducción de música desde un dispositivo de memoria USB**

Realice esta operación en la HEOS App. Descargue previamente la HEOS App en su dispositi[v](#page-31-0)o iOS o Android. (☞ p. 32)

- 1 Inserte un dispositivo de memoria USB con formato FAT32 o NTFS en el puerto USB situado en el panel trasero de la barra de sonido.
- $\boldsymbol{c}$ Seleccione "Música USB" en la pestaña "Música".
- 3 Seleccione el nombre de esta unidad.
- **4** Explore la música de su dispositivo de memoria USB y seleccione algún contenido que desee reproducir.
- 0 Si el dispositivo de memoria USB contiene un gran número de archivos, es posible que el nombre de esta unidad tarde varios minutos en aparecer en la lista "Música USB".
- 0 No es posible conectar y utilizar un ordenador a través del puerto USB de esta unidad utilizando un cable USB.

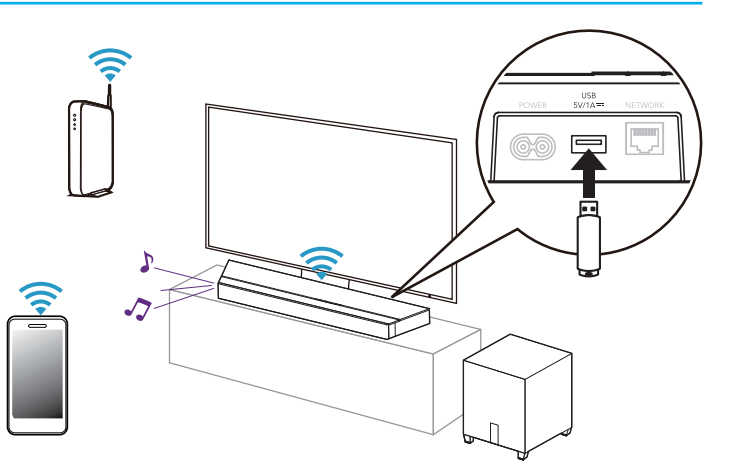

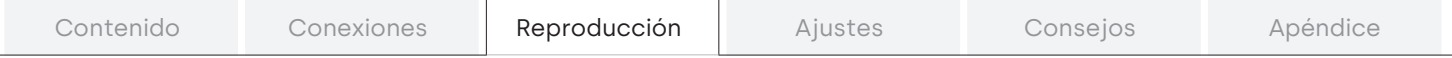

## **Función de AirPlay**

Puede reproducir en esta unidad los archivos de música almacenados en un iPhone, iPod touch, iPad o del iTunes, a través de la red.

0 La pantalla puede ser distinta en función del SO y las versiones del software.

#### Este dispositivo es compatible con AirPlay 2® .

Sincronización de varios dispositivos/altavoces compatibles con AirPlay 2 para reproducir de forma simultánea.

0 Esta unidad es compatible con AirPlay 2 y requiere iOS 11.4 o posterior.

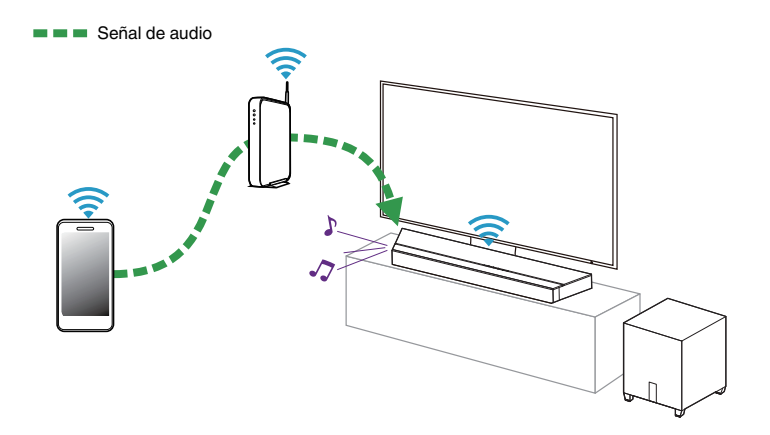

## Reproducción de canciones de un iPhone, iPod touch o iPad

Si actualiza su "iPhone/iPod touch/iPad" a la versión iOS 10.0.2 o posterior, podrá descargar música guardada en su "iPhone/iPod touch/iPad" directamente en esta unidad.

#### 1 Conecte el iPhone, iPod touch o iPad a la misma red Wi-Fi que esta unidad.

0 Para obtener información, consulte el manual de su dispositivo.

#### $\mathbf{c}$ Reproduzca la canción del iPhone, iPod touch o iPad.

Icono AirPlay se muestra en la pantalla del iPhone, iPod touch o iPad.

## 3 Toque el icono AirPlay y seleccione esta unidad.

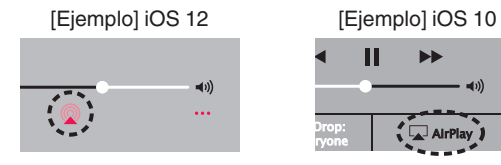

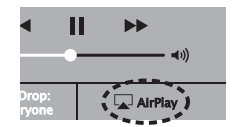

Reproducir música de iTunes con esta unidad

- 1 Instale iTunes 10, o posterior, en un Mac o PC con Windows instalado conectado a la misma red que esta unidad.
- 2 Inicie iTunes y haga click en el icono de AirPlay para seleccionar la unidad principal.

[Ejemplo] iTunes

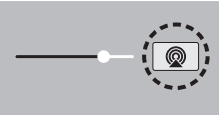

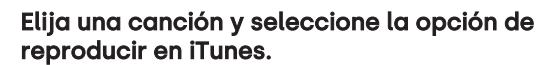

La música se enviará a esta unidad.

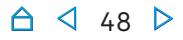

## Reproducción de una canción desde su iPhone, iPodtouch o iPad en varios dispositivos sincronizados (AirPlay 2)

Las canciones de un iPhone, iPodtouch o iPad que funcione con iOS 11.4 o posterior, pueden sincronizarse con varios dispositivos compatibles con AirPlay 2 para reproducir de forma simultánea.

#### 1 Reproduzca la canción del iPhone, iPod touch o iPad.

Icono AirPlay se muestra en la pantalla del iPhone, iPod touch o iPad.

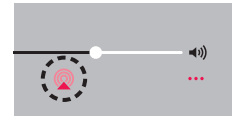

#### $\mathbf{c}$ Puntee el icono AirPlay.

Muestra una lista de dispositivos/altavoces que se pueden reproducir en la misma red.

0 Se muestra un círculo a la derecha de los dispositivos compatibles con la tecnología AirPlay 2.

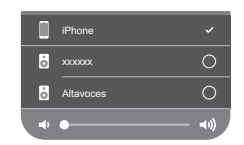

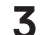

#### 3 Toque los dispositivos/altavoces que desee usar.

- Se pueden seleccionar varios dispositivos compatibles con AirPlay 2.
- 0 El volumen se puede ajustar para cada dispositivo por separado o simultáneamente para todos los dispositivos sincronizados.

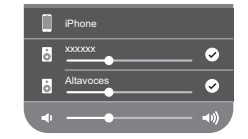

# **Función de conexión con Spotify**

Spotify le ofrece toda la música que pueda necesitar. Millones de canciones disponibles al instante. Solo tiene que buscar la música que desee, o dejar que Spotify reproduzca para usted algo maravilloso. Spotify funciona en su teléfono, tableta, ordenador y altavoces domésticos. De este modo, siempre tendrá la melodía perfecta para cualquier cosa que esté haciendo. Ahora, puede disfrutar de Spotify con su cuenta gratuita además de con su cuenta Premium.

Utilice su teléfono, tableta u ordenador como mando a distancia de Spotify.

Visite www.spotify.com/connect para obtener información.

The Spotify software is subject to third party licenses found here:

www.spotify.com/connect/third-party-licenses

## $A \triangleleft$  50  $D$

<span id="page-50-0"></span>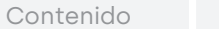

 $\bigcirc$  51  $\bigcirc$ 

 $\bigcap$ 

# **Ajustes**

Realice las siguientes operaciones y ajustes que procedan.

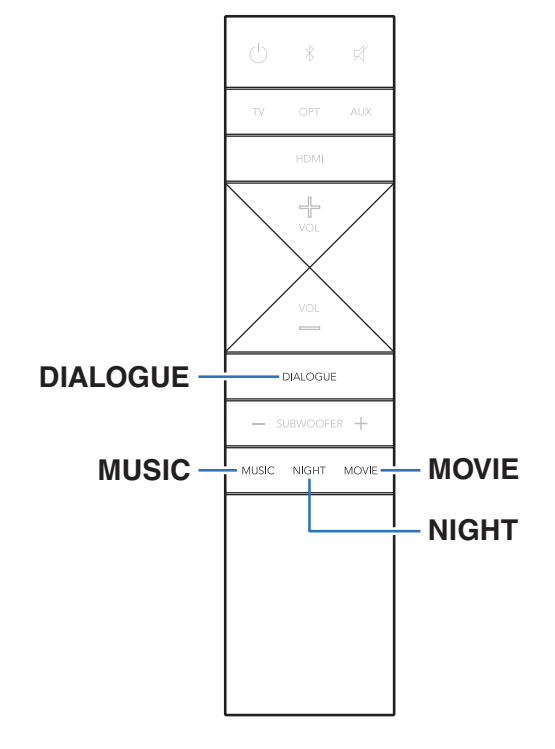

## Ajuste del sonido del diálogo

Ajuste el volumen del diálogo en películas, de la voz en música, etc. para que se puedan escuchar más fácilmente.

#### 1 Pulse DIALOGUE.

Cada vez que se pulsa el botón se alterna entre los ajustes siguientes, y los indicadores visuales LED se iluminan. ([v](#page-13-0)p. 14)

Desactivado / Bajo / Medio / Alto (Predeterminado: Desactivado)

## Configuración del modo nocturno

Comprime el rango dinámico (diferencia entre sonidos altos y bajos) para facilitar la escucha a bajo volumen.

#### 1 Pulse NIGHT.

Cada vez que se pulsa el botón se alterna entre activado y desactivado, y los indicadores visuales LED se iluminan en morado (acti[v](#page-12-0)ado) o en blanco (desactivado). (☞ p. 13)

0 El número de indicadores visuales LED que se iluminan depende de la configuración del nivel de volumen.

## Configuración del modo de sonido

Esta unidad le permite disfrutar de varios tipos de modos de reproducción surround y estéreo.

Los formatos de audio multicanal se proporcionan en formatos de discos de música y películas populares como Blu-ray y DVD, y se admiten en las emisiones digitales e incluso en la transmisión de películas y música de servicios de suscripción basados en Internet.

Esta unidad admite la reproducción de casi todos estos formatos de audio multicanal. También admite la reproducción surround de formatos de audio diferentes al audio multicanal, como el audio estéreo de 2 canales.

0 Para obtener información sobre los formatos de audio grabados en un disco, consulte la funda o etiqueta del disco.

## Selección de un modo de sonido

#### 1 Pulse MOVIE o MUSIC para seleccionar un modo de sonido.

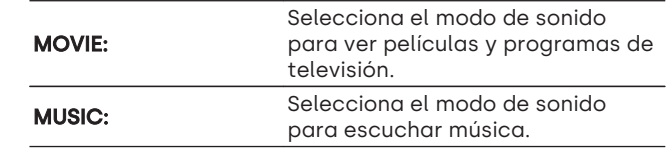

- 0 Si utiliza la HEOS App, puede seleccionar manualmente su modo de sonido favorito entre múltiples opciones. Consulte el apartado ["Modo](#page-54-0) [de sonido que puede ser seleccionado para cada fuente de](#page-54-0) [entrada"](#page-54-0) ( $\sqrt{p}$  p. 55) para ver los modos de sonido que pueden seleccionarse.
- 0 El botón MOVIE o MUSIC memoriza el último modo de sonido seleccionado para este botón. Al pulsar MOVIE o MUSIC, se recuerda el mismo modo de sonido que se ha seleccionado en la reproducción anterior.
- 0 Si el contenido reproducido no es compatible con el modo de sonido seleccionado anteriormente, se seleccionará automáticamente el modo de sonido más adecuado para el contenido.

## Descripción de los tipos de modos de sonido

#### Modo de sonido Dolby

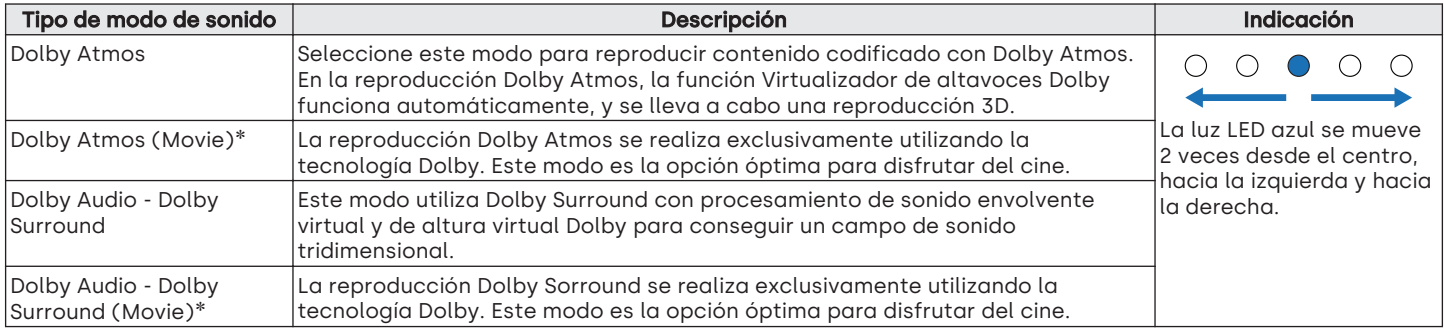

zEl modo nocturno y el modo diálogo no pueden usarse. Ambas opciones están deshabilitadas.

#### Modo de sonido DTS

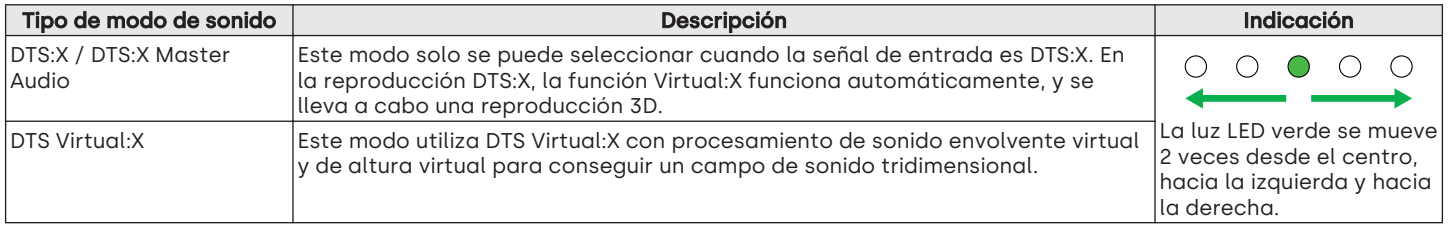

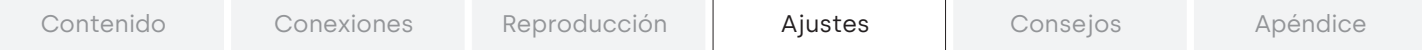

Modo de sonido PCM multicanal

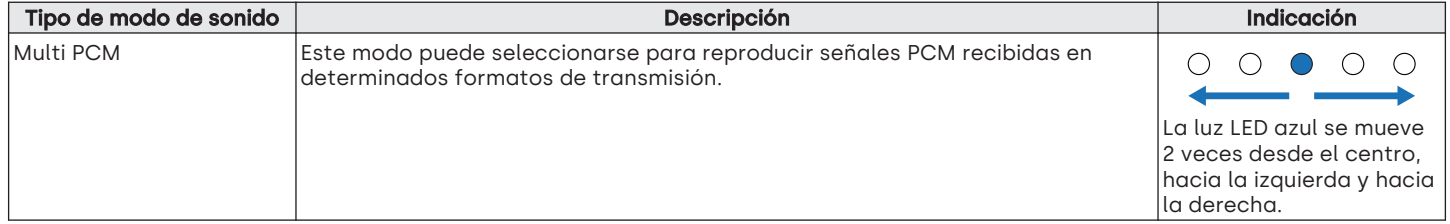

#### Modo de sonido estéreo

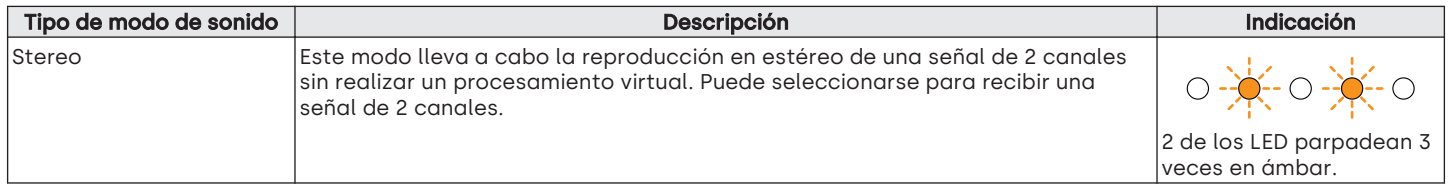

#### Modo de sonido directo

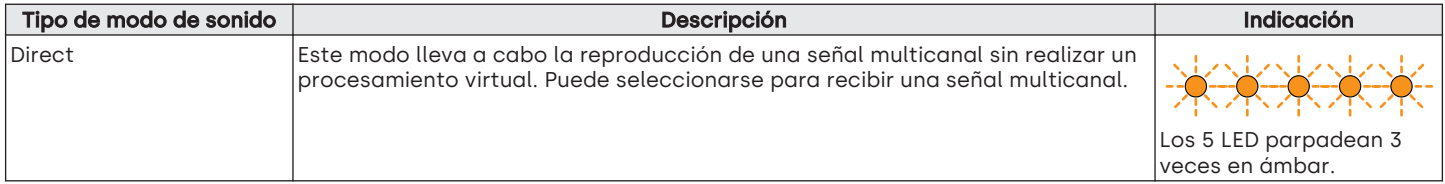

## <span id="page-54-0"></span>■ Modo de sonido que puede ser seleccionado para cada fuente de entrada

Los modos de sonido siguientes se pueden seleccionar con el botón MOVIE o con el botón MUSIC.

 $\bigcirc$ : Modo de sonido que puede seleccionarse al pulsar el botón MOVIE o el botón MUSIC (●: Modo de sonido predeterminado)

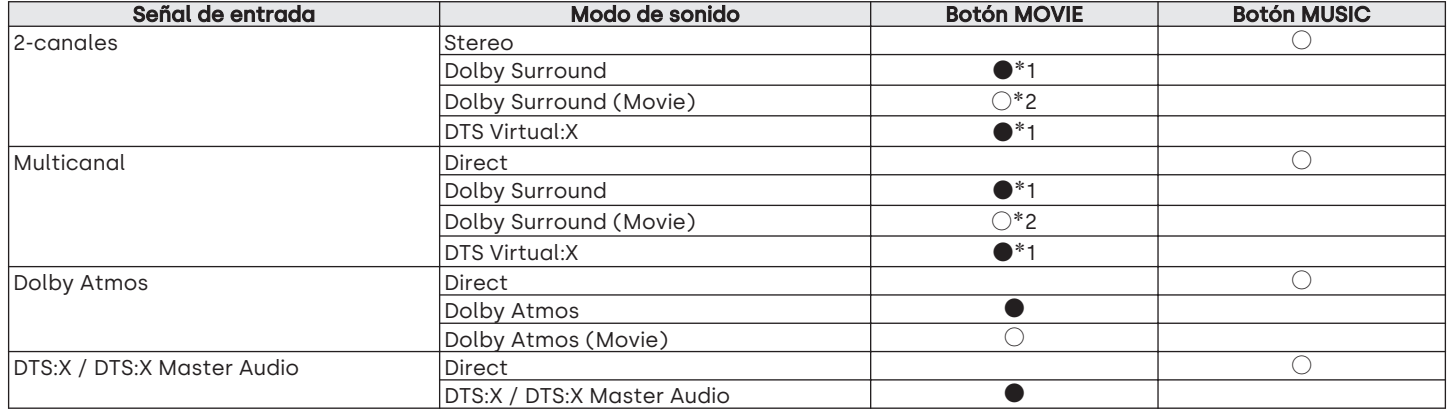

\*1 El modo de sonido predeterminado para las señales de entrada Dolby y PCM es Dolby Surround, y el modo de sonido predeterminado para las señales de entrada DTS es DTS Virtual:X.

z2 La opción Dolby Surround (Movie) puede seleccionarse cuando la señal de entrada es una señal Dolby.

## $\overline{\rightarrow}$

- 0 Si utiliza la HEOS App, puede seleccionar cualquier modo de sonido que sea compatible con la señal de entrada.
- 0 Si el último modo de sonido seleccionado en la HEOS App es Dolby Surround o DTS Virtual: X, el modo de sonido que puede seleccionarse con el botón MOVIE del mando a distancia cambia al último seleccionado en la HEOS App (Dolby Surround o DTS Virtual: X).
- 0 Si la señal de entrada cambia, los indicadores visuales LED de la barra de sonido se iluminan durante aproximadamente 2 segundos en el color correspondiente a la señal de entrada (PCM: blanco; Dolby: azul; DTS: verde). El número de indicadores visuales LED que se iluminan varía en función de la configuración de la fuente de entrada actual. ( $\sqrt{2}$  p. 13)

## <span id="page-55-0"></span>Accionamiento de esta unidad usando el mando a distancia de un TV

Hay tres modos de accionar esta unidad usando el mando a distancia de un TV.

#### 0 Función HDMI Control

Conecte esta unidad a un televisor que admita la función de control HDMI con un cable HDMI y habilite la configuración de control HDMI en el TV para realizar operaciones básicas en la unidad (cambiar la fuente de entrada, encender y apagar la alimentación, ajustar el volumen) con el mando a distancia del TV.

Para obtener información detallada sobre la función de control de HDMI, consulte la "Función de control HDMI".  $(\sqrt{p} p. 67)$ 

#### 0 Función de preajuste del mando a distancia

Esta unidad está preconfigurada de forma que el volumen puede ajustarse utilizando el botón de ajuste de volumen de los mandos a distancia de los televisores de los principales fabricantes. Esto resulta útil cuando el televisor utilizado no admite el control HDMI, o cuando se conecta un televisor que no tiene un conector HDMI.

#### 0 Función de programación del mando a distancia

Si su televisor no admite la función de control HDMI ni la función de preajuste del mando a distancia, use la función de programación del mando a distancia de esta unidad. Esto le permite accionar la unidad mediante el mando a distancia de un TV. ("Uso de la función de programación del mando a distancia" ( $\mathbb{Q}$  p. 56))

## Uso de la función de programación del mando a distancia

Realice esta operación en la HEOS App. Descargue previamente la HEOS App en su dispositi[v](#page-31-0)o iOS o Android. ( $\sqrt{p}$  p. 32)

#### Toque el icono Ajustes<sup>6</sup> situado en la esquina superior izquierda del menú "Música" principal. Se muestra la pantalla del menú de configuración.

#### 2 Seleccione "Mis dispositivos" para mostrar una lista de sus dispositivos con HEOS integrado.

## 3 Seleccione esta unidad.

## 4 Seleccione "Mando a Distancia".

La configuración siguiente no es necesaria si se ha activado el control del dispositivo mediante HDMI. (En este caso, aparecerá una marca de verificación junto a "HDMI CEC")

## 5 Seleccione "Control por infrarrojos".

#### 6 Seleccione el comando de esta unidad que desea controlar mediante el mando a distancia de su televisor.

Siga las instrucciones en pantalla para completar la configuración.

 $A \triangleleft 56$ 

## <span id="page-56-0"></span>Conectar manualmente la barra de sonido y el subwoofer

En la configuración predeterminada, el subwoofer y la barra de sonido se emparejan automáticamente, y la conexión inalámbrica se inicia automáticamente al encender la alimentación. Si la conexión se interrumpe y el emparejamiento finaliza, realice el procedimiento siguiente para restablecer la conexión.

#### 1 Mantenga pulsado el botón SYNC de la parte trasera de la barra de sonido durante 3 segundos.

Se oye un sonido de notificación, la barra de sonido entra en el modo de emparejamiento, y el LED de estado y el LED CONNECT/SYNC de la barra de sonido parpadean repetidamente 2 veces en verde.

#### 2 Mantenga pulsado el botón SYNC de la parte trasera del subwoofer durante 3 segundos.

Una vez que el subwoofer entra en el modo de emparejamiento y el LED SYNC del subwoofer parpadea repetidamente 2 veces en verde, el subwoofer se conecta automáticamente a la barra de sonido.

- 0 Si la conexión se realiza con éxito, se oye un sonido de notificación y cada LED se ilumina de la siguiente forma:
	- 0 El LED SYNC del subwoofer se ilumina en verde continuo.
	- 0 El LED de estado de la barra de sonido se ilumina en azul continuo.
- 0 Si la barra de sonido y el subwoofer no pueden conectarse durante más de 2 minutos mientras se encuentran en estado de emparejamiento, se oye un sonido de notificación y el estado de emparejamiento finaliza.

## Configuración de la fuente de entrada a la que se cambia utilizando el botón TV del mando a distancia

En la configuración predeterminada, al pulsar el botón TV se cambia a la entrada de audio del conector HDMI OUT (eARC/ ARC).

Si utiliza la HEOS App, puede modificar la fuente de entrada a la que se cambia al pulsar el botón TV.

#### Toque el icono Ajustes<sup>6</sup> situado en la esquina superior izquierda del menú "Música" principal. Se muestra la pantalla del menú de configuración.

#### $\mathbf{c}$ Seleccione "Mis dispositivos" para mostrar una lista de sus dispositivos con HEOS integrado.

- 3 Seleccione esta unidad.
- 4 Seleccione "Entrada TV".
- 5 Seleccione "Entrada por defecto".
- 6 Seleccione una fuente de entrada conectada al audio de su televisor.

<span id="page-57-0"></span>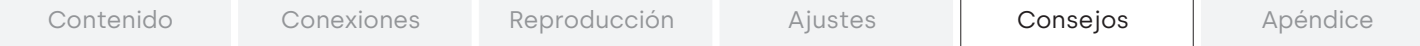

## **Resolución de problemas**

Si se produce algún problema, siga primero los pasos siguientes:

- **1.** ¿Las conexiones están correctamente hechas?
- **2.** ¿Se está utilizando el equipo de acuerdo con las instrucciones del Manual del usuario?
- **3.** ¿Los otros componentes funcionan correctamente?

Si esta unidad no funciona correctamente, compruebe los síntomas correspondientes en esta sección.

Si los síntomas no coinciden con ninguno de los descritos aquí, consulte con su vendedor, ya que podría deberse a un fallo en esta unidad. En este caso, desconecte la alimentación eléctrica inmediatamente y póngase en contacto con la tienda donde compró esta unidad.

## El equipo no se enciende/El equipo se apaga

#### El equipo no se enciende.

- **Compruebe si se ha introducido correctamente el enchufe en la toma de corriente.** ( $\mathbb{Q}_F^{\text{max}}$  p. 27)
- **Si** no puede encender esta unidad con el mando a distancia del televisor, pulse el botón  $\emptyset$  para encenderla. ( $\mathscr{C}$  p. [28\)](#page-27-0)
- 0 Active la función de control HDMI del televisor cuando utilice un cable HDMI para conectar esta unidad a un televisor compatible con el control HDMI. (Consulte el manual de usuario del televisor para obtener más información.)

#### El equipo se apaga automáticamente.

0 Si no se realizan operaciones durante 20 o más minutos ni se recibe sonido alguno, esta unidad pasa automáticamente al modo de inicio rápido.

Encienda de nuevo esta unidad. ( $\mathbb{Q}$ Pp. [68\)](#page-67-0)

## No se pueden realizar operaciones con el mando a distancia

#### No se pueden realizar operaciones con el mando a distancia.

- La pila está agotada. Sustitúyala por una pila nue[v](#page-9-0)a. (ve p. 10)
- Utilice el mando a distancia a una distancia de 23 ft/7 m de la unidad y dentro de un ángulo de 30°. ( $\mathbb{Z}$ Pp. 10)
- 0 Retire los obstáculos existentes entre la unidad y el mando a distancia.
- Inserte la pila en la dirección correcta, comprobando los signos  $\oplus$  y  $\ominus$ . (repsequention)
- 0 El sensor de mando a distancia de esta unidad está expuesto a luz intensa (luz solar directa, luz de lámparas fluorescentes de tipo inversor, etc.). Instale esta unidad en un lugar donde el sensor de mando a distancia no quede expuesto a luz intensa.

## Problemas al programar en esta unidad los comandos del mando a distancia

#### Problemas al programar en esta unidad los comandos del mando a distancia.

0 Tenga en cuenta que, aunque en esta unidad pueden programarse casi todos los comandos de control remoto por infrarrojos, existen unos pocos comandos con códigos inusuales que no se pueden programar.

## No se reproduce sonido

#### No emite sonido alguno.

- Compruebe las conexiones de todos los dispositi[v](#page-21-0)os. ( $\mathbb{Q}$  p. 22)
- 0 Inserte los cables de conexión por completo.
- 0 Compruebe que los conectores de entrada y salida no están conectados a la inversa.
- Compruebe los cables en busca de daños.
- Compruebe que se ha seleccionado una fuente de entrada correcta. ( $\mathbb{F}$  p. 28)
- Ajuste el [v](#page-28-0)olumen.  $(\sqrt{p\cdot p} p. 29)$
- Asegúrese de que el volumen no esté silenciado. ( $\mathbb{Q}_F$  p. [29\)](#page-28-0)

#### El subwoofer no emite sonido.

- Compruebe que el subwoofer está encendido. ( $\mathbb{Q}$ ) ( $\mathbb{Q}$ )
- 0 Cuando haya un obstáculo entre la barra de sonido y el subwoofer, retírelo o coloque el subwoofer más cerca de la barra de sonido.
- 0 Asegúrese de que el LED SYNC del subwoofer esté iluminado en verde. Si no se ilumina la luz, podría indicar que la barra de sonido y el subwoofer no están conectados inalámbricamente. Conecte manualmente la barra de sonido y el subwoofer. ( $\mathbb{CP}$  p. 57)
- 0 Si utiliza más de un sistema Studio 3D Mini, es posible que esta unidad se conecte automáticamente a un subwoofer diferente del suministrado con ella. Para conectar esta unidad al subwoofer suministrado con ella, conéctela manualmente. ( $\mathbb{Z}$ Pp. 57)

## En ocasiones, la música se corta o tiene un retardo

#### En ocasiones, la música se corta o tiene un retardo.

- 0 Compruebe si su conexión a Internet funciona correctamente. Si está compartiendo la red con otros usuarios o dispositivos, es posible que estos estén utilizando la mayor parte de su ancho de banda (en especial si están transmitiendo vídeo).
- 0 Asegúrese de que esta unidad se encuentre dentro del alcance de su red inalámbrica.
- 0 Asegúrese de que esta unidad no esté situada cerca de otros dispositivos electrónicos que puedan interferir con su conectividad inalámbrica (como hornos microondas, teléfonos inalámbricos, televisores, etc.).

## La función de control HDMI no funciona

#### La función HDMI Control no funciona.

- 0 No es posible controlar dispositivos no compatibles con la función HDMI Control. Además, dependiendo del dispositivo conectado o de los ajustes, la función HDMI Control podría no funcionar. En ese caso, controle directamente el dispositivo externo.
- 0 Compruebe que la función HDMI Control esté activada en todos los dispositivos conectados a esta unidad.

## Se oye audio procedente de los altavoces del televisor

#### Se oye audio procedente de los altavoces del televisor.

0 Desactive los altavoces del televisor (suele ser una opción del menú de configuración, pero algunos televisores incorporan un interruptor en el panel trasero).

## $A \triangleleft 61$

## Se percibe un retardo cuando se utiliza la entrada externa con el televisor

#### Se percibe un retardo cuando se utiliza la entrada externa con el televisor.

0 Si conecta la entrada externa con un receptor de cable o satélite para oír el audio del televisor a través de varios dispositivos con HEOS integrado, es posible que perciba un retardo entre la imagen y el sonido. Esto sucede porque el sistema HEOS debe almacenar el audio antes de enviarlo a los dispositivos con HEOS integrado, para que llegue a todos los dispositivos al mismo tiempo. Puede evitar este retardo escuchando únicamente el dispositivo que está directamente conectado al descodificador.

## La reproducción por Bluetooth no funciona

#### No es posible emparejar con un dispositivo Bluetooth.

- 0 Quizá no esté activado el Bluetooth en el dispositivo. Consulte el Manual del usuario del dispositivo Bluetooth para habilitar la función Bluetooth.
- 0 Esta unidad puede emparejarse con otro dispositivo Bluetooth. Seleccione esta unidad de la lista de dispositivos que aparecen en la pantalla del dispositivo con Bluetooth.
- 0 Acerque el dispositivo Bluetooth a esta unidad.
- 0 Desactive la alimentación del dispositivo Bluetooth y actívela otra vez, y vuelva a intentarlo.
- 0 No se puede conectar más de 1 dispositivo Bluetooth a la vez.
- 0 La conexión del dispositivo móvil Bluetooth no funciona bien. Apague y encienda el dispositivo móvil, elimine la información de emparejamiento y empareje de nuevo esta unidad con el dispositivo móvil.

#### El sonido se corta.

- 0 Acerque el dispositivo Bluetooth a esta unidad.
- 0 Elimine las obstrucciones entre el dispositivo Bluetooth y esta unidad.
- 0 Para evitar interferencia electromagnética, ubique esta unidad lejos de hornos de microondas, dispositivos de LAN inalámbrica y otros dispositivos Bluetooth.
- Vuelva a emparejar el dispositivo con Bluetooth. ( $\mathbb{Q}_F$  p. [30\)](#page-29-0)

## No es posible conectar la barra de sonido a la red

#### No es posible conectar la barra de sonido a la red.

- Asegúrese de que su dispositi[v](#page-32-0)o móvil esté conectado a su red inalámbrica antes de configurar la barra de sonido. ( $\mathbb{Z}$  p. 33)
- 0 Puede conectar la barra de sonido al router de red utilizando un cable Ethernet (vendido por separado). Una vez conectada a través de Ethernet, la HEOS App reconocerá la barra de sonido y usted podrá trasladarla manualmente a su red inalámbrica accediendo a "Ajustes" - "Mis dispositivos" ("Nombre del dispositivo") - "Configuración avanzada" - "NETWORK SETTINGS". ( $\mathcal{F}$  p. [34\)](#page-33-0)

## Conectarse a una red utilizando un dispositivo iOS

#### Conectarse a una red utilizando un dispositivo iOS.

- 0 Esta unidad es compatible con el modo de configuración "WAC (Wireless Accessory Configuration)" de Apple. El modo de configuración WAC le permite conectar esta unidad a su red sin necesidad de escribir el nombre de red y la contraseña.
	- **1.** El LED CONNECT/SYNC situado en la parte trasera de esta unidad parpadeará lentamente en ámbar para indicar que el modo de configuración WAC está activo. Si el LED trasero no parpadea en ámbar, mantenga pulsados el botón de bajada de volumen (-) y el botón de selección de fuente de entrada ( $\Xi$ ) en la barra de sonido durante 3 segundos hasta que el LED parpadee en ámbar.
	- **2.** Acceda a los ajustes de Wi-Fi en el menú de configuración del dispositivo iOS.
	- **3.** Seleccione "Studio 3D Mini" dentro de "CONFIGURAR NUEVO ALTAVOZ AIRPLAY..." en la parte inferior de la lista.
	- **4.** Elija la red a la que desea conectar esta unidad y seleccione "Siguiente".
	- **5.** Siga las instrucciones en pantalla para completar la configuración.
	- **6.** Una vez completada la conexión, el LED de estado situado en la parte delantera de esta unidad se iluminará en azul continuo.
- 0 Esta unidad permanecerá en el modo de configuración WAC durante 15 minutos. Si la unidad no se configura en un plazo de 15 minutos, volverá a su conexión de red anterior. Pulse el botón de selección de fuente de entrada ( $\exists$ ) en la barra de sonido si desea cancelar el modo de configuración WAC.

## Conectarse a una red WPS

#### Conectarse a una red WPS.

- 0 Si su router inalámbrico es compatible con WPS (Wi-Fi Protected Setup™), esta unidad también puede conectarse a la red mediante el método de botón de comando siguiendo los pasos indicados a continuación: (Wi-Fi Protected Setup™ es una marca comercial de Wi-Fi Alliance.)
	- **1.** Pulse el botón WPS en su router.
	- **2.** Antes de que transcurran 2 minutos, mantenga pulsado el botón CONNECT del panel trasero de la barra de sonido durante 3 segundos.
	- **3.** El LED de estado situado en la parte delantera de la barra de sonido parpadeará en verde durante varios segundos mientras se establece la conexión con el router WPS.
	- **4.** Una vez completada la conexión, el LED de estado situado en la parte delantera de la barra de sonido se iluminará en verde continuo.

## La unidad tarda mucho en encenderse

#### La unidad tarda mucho en encenderse.

0 Si esta unidad se encuentra en modo de espera reforzada, es posible que tarde alrededor de 40 segundos en encenderse.

## $A \triangleleft 64$

# <span id="page-64-0"></span>**Restablecimiento de los ajustes de fábrica**

Si la función de red o esta unidad no funcionan correctamente, el problema puede resolverse restableciendo los ajustes de fábrica. Al restablecer la unidad se eliminan la información de red inalámbrica, la ecualización y el nombre, pero se conserva el software actual. Para poder volver a utilizar esta unidad, deberá acceder a "Ajustes" - "Agregar dispositivo" desde la HEOS App para conectarla de nuevo a su red doméstica.

1

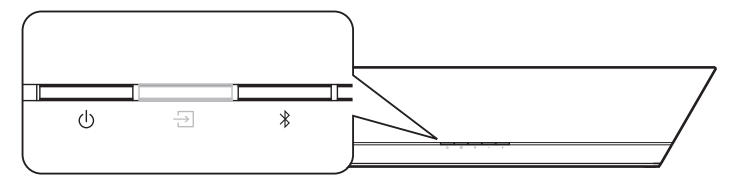

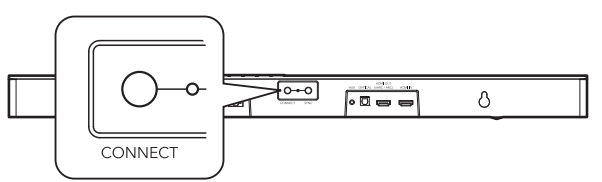

# **LED de estado**

## Pulse  $\Phi$  para encender la unidad.

#### 2 Mantenga pulsados los botones CONNECT y  $\frac{1}{2}$  en la barra de sonido durante 5 segundos.

El LED de estado parpadea en ámbar y se inicia el proceso de restablecimiento.

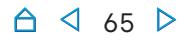

 $A \triangleleft 66$ 

# **Restablecimiento del firmware a los ajustes de fábrica**

Si la función de red o esta unidad no funcionan correctamente, el problema puede resolverse restableciendo el firmware a los ajustes de fábrica.

- 0 Se ha confirmado que la conexión de red no tiene ningún problema, pero la unidad no puede conectarse a Internet.
- La solución indicada en "Restablecimiento de los ajustes de fábrica" no funciona. (☞ p. [65\)](#page-64-0)

En estos casos, realice la operación siguiente:

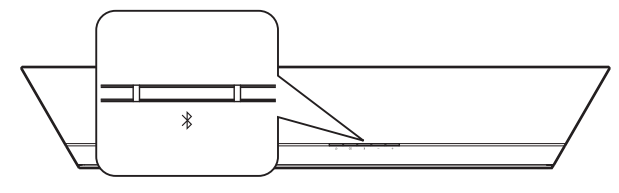

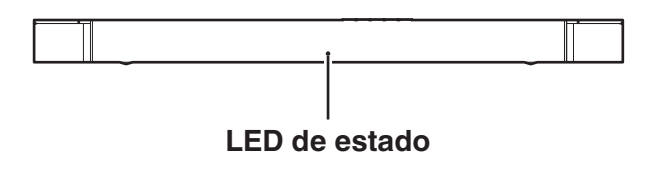

#### 1 Desenchufe el cable de alimentación de la toma de corriente.

2 Enchufe el cable de alimentación mientras mantiene pulsado el botón g.

## 3 Suelte el botón después de que el LED de estado empiece a parpadear en ámbar.

Cuando la luz ámbar del LED de estado pase de parpadeante a continua, el proceso de recuperación se habrá completado.

- 0 Este proceso puede tardar un tiempo en completarse, ya que conlleva la recuperación del firmware.
- 0 Este proceso eliminará toda la información previamente configurada.
- 0 No desenchufe el cable de alimentación hasta que todo el proceso se haya completado.
- 0 Si tras realizar esta operación el problema persiste, póngase en contacto con nuestro centro de servicio al cliente.

## <span id="page-66-0"></span>**Acerca de HDMI**

Esta unidad admite las siguientes funciones HDMI.

#### 0 Función ARC (Audio Return Channel)

Disfrute de películas, música, etc., en su televisor conectando un televisor compatible con la función ARC a esta unidad a través de un cable HDMI.

#### 0 Función eARC (Enhanced Audio Return Channel)

La función eARC es compatible con formatos de audio compatibles con funciones ARC convencionales, además de PCM lineal multicanal, Dolby TrueHD, Dolby Atmos, DTS-HD Master Audio, DTS:X y otros formatos de audio que una función ARC convencional no puede transmitir. Además, la conexión a un televisor compatible con la función eARC permite disfrutar de una reproducción envolvente de mayor calidad del contenido de audio emitido por su televisor.

#### 0 Función HDMI Control

Conecte esta unidad a un televisor compatible con la función de control HDMI a través de un cable HDMI y active dicha función para permitir el control vinculado desde el dispositivo.

0 Cambio de fuente de entrada

Al encender el televisor, esta unidad se activará automáticamente y cambiará la fuente de entrada.

0 Vinculación de apagado

El apagado del televisor está vinculado de modo que también se apagará la unidad.

• Ajuste de volumen

El volumen de esta unidad puede ajustarse a través del mando a distancia del televisor.

0 Cambio de destino de la salida de audio Si enciende esta unidad, emitirá el audio del TV. Si esta unidad está apagada, el sonido del televisor se emitirá por sus altavoces integrados.

0 Algunas funcionalidades podrían no funcionar dependiendo del TV conectado.

## <span id="page-67-0"></span>**Administración de energía**

## Modos de energía

## $\blacksquare$  Modo de inicio rápido

Esta unidad entra automáticamente en modo de inicio rápido para ahorrar energía en los casos siguientes. Durante el modo de inicio rápido, la unidad se enciende cuando se realiza en ella cualquier operación.

Durante el modo de inicio rápido, el LED de estado se ilumina en azul atenuado o en ámbar atenuado.

#### n Ethernet

Tras aproximadamente 20 minutos sin operaciones y sin acceso a la red después de reproducir música a través de Ethernet.

## n Wi-Fi

Tras aproximadamente 20 minutos sin operaciones y sin acceso a la red después de reproducir música a través de Wi-Fi.

#### $\neg$  USB

Tras aproximadamente 20 minutos sin operaciones y sin acceso a la red después de reproducir música desde un dispositivo de memoria USB.

#### □ Bluetooth

Después de haberse desconectado la conexión Bluetooth y tras aproximadamente 20 minutos sin operaciones y sin acceso a la red después de reproducir música a través de Bluetooth.

## n AUX IN

Tras aproximadamente 20 minutos sin audio.

## n OPT IN

Tras aproximadamente 20 minutos sin operaciones después de poner el dispositivo óptico en espera.

#### n HDMI IN

Cuando se reproduce un dispositivo HDMI (como un reproductor Blu-ray) conectado a esta unidad: aproximadamente 20 minutos después de que el dispositivo HDMI y el televisor se ponen en espera.

## **D** HDMI OUT (eARC/ARC)

Cuando se conectan esta unidad y un televisor compatible con eARC/ARC mediante un cable HDMI y se reproduce el televisor: aproximadamente 20 minutos después de que el televisor se pone en espera.

## <span id="page-68-0"></span> $\blacksquare$  Modo de espera completo

El dispositivo también tiene la capacidad de entrar automáticamente en "Modo de espera completo" cuando la conexión de red inalámbrica o por cable se elimina durante más de 60 minutos en modo de inicio rápido.

El LED del panel delantero se apaga durante la Modo de espera completo. Para despertar esta unidad de la Modo de espera completo:

- 0 Pulse cualquier botón de la barra de sonido o del mando a distancia incluido.
- 0 Envíe una señal de audio a la entrada óptica.
- 0 Utilice un comando CEC (Consumer Electronics Control) a través de HDMI/ARC
- 0 Utilice un mando a distancia de televisor en el que se hayan programado las operaciones de esta unidad con la función de programación del mando a distancia. (②p. [56\)](#page-55-0)

- 0 Esta unidad puede tardar alrededor de 40 segundos en salir del modo de espera reforzada.
- $\bullet$  Si se presiona el botón  $\bullet$  durante 3 segundos, el dispositivo también entra en modo de espera reforzada.

## **I** Desactivado

Para apagar por completo el dispositivo, debe desconectar el enchufe de la toma de corriente.

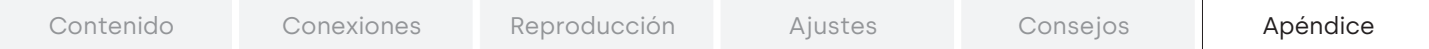

## **Tabla de LED de estado**

Los LED situados en los paneles delantero y trasero cambian para indicar el estado actual de la barra de sonido.

## $\blacksquare$  Barra de sonido

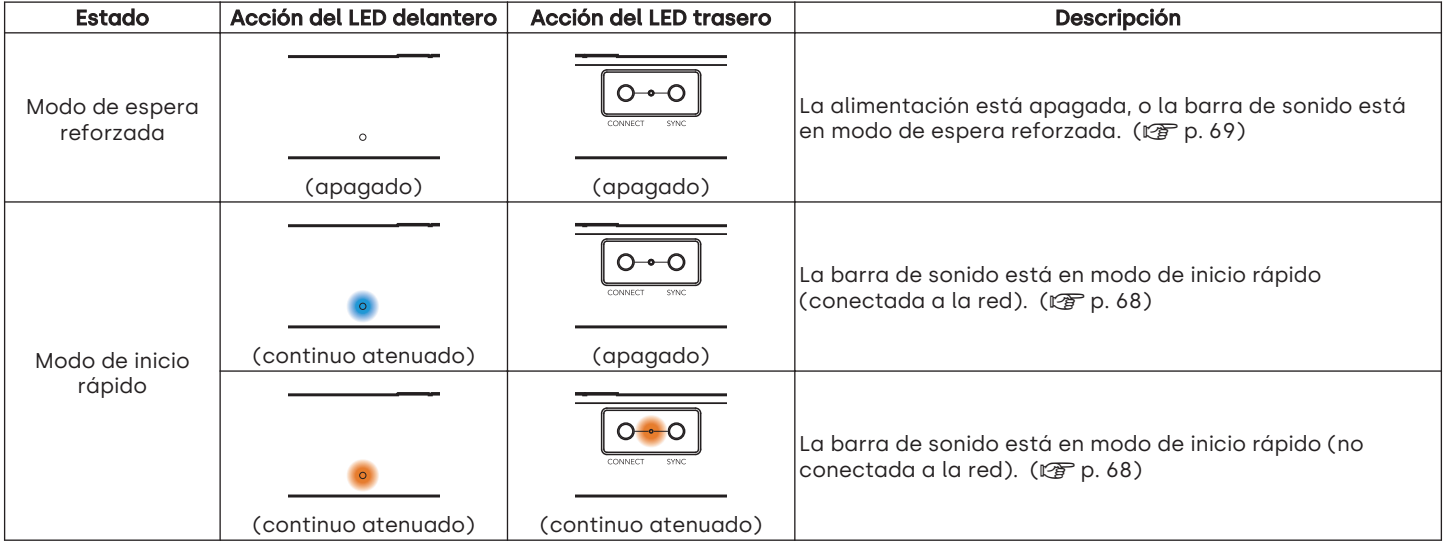

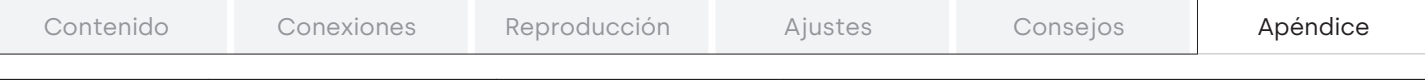

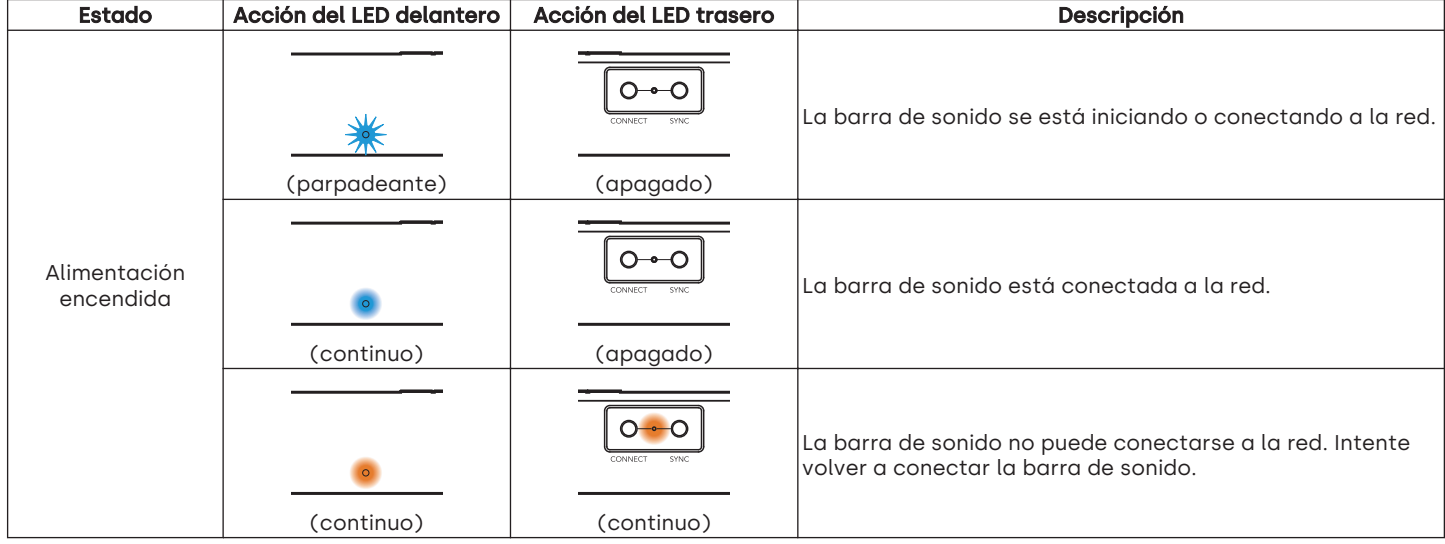

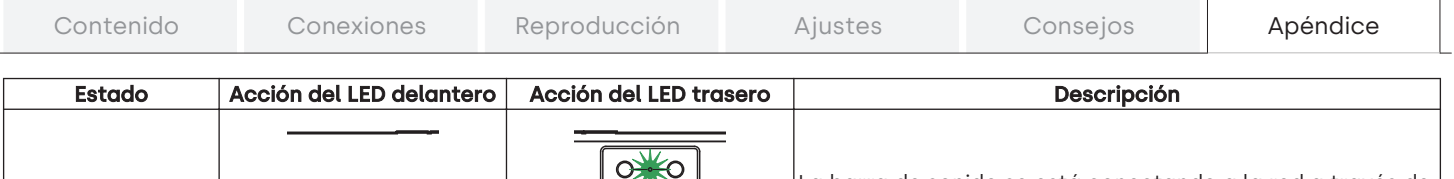

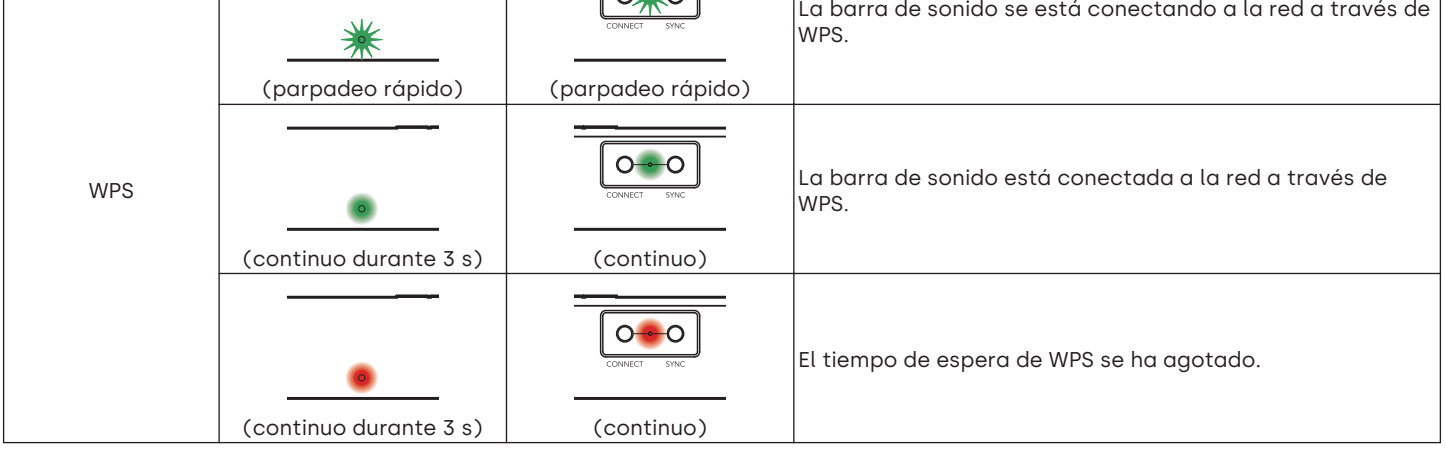
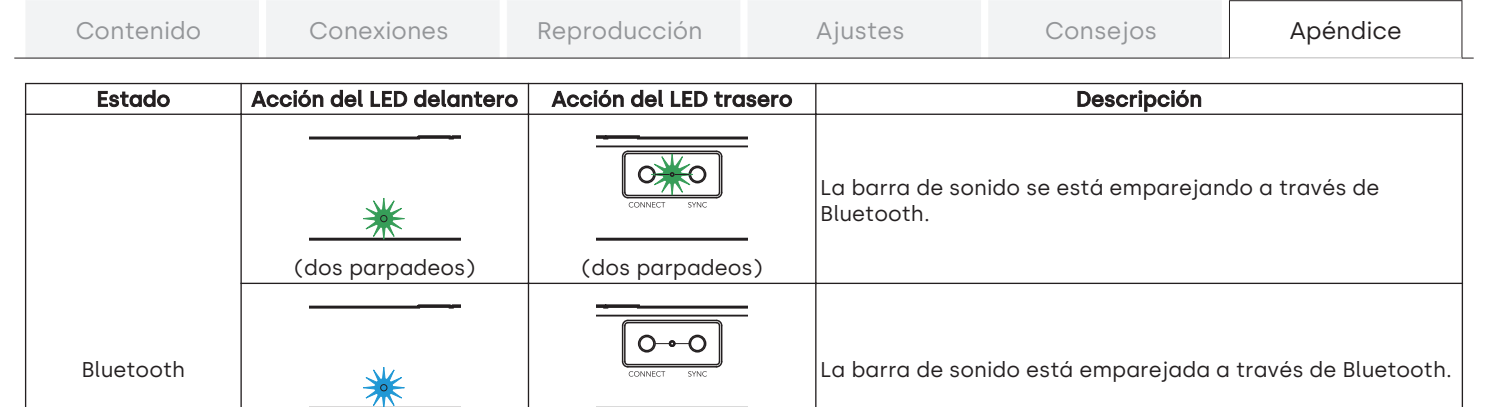

 $(\sqrt{27} p. 30)$  $(\sqrt{27} p. 30)$ 

(un parpadeo) (apagado)

(continuo durante 3 s) (continuo durante 3 s)

La barra de sonido no ha podido emparejarse con el dispositivo Bluetooth. Intente emparejarla de nuevo.

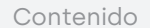

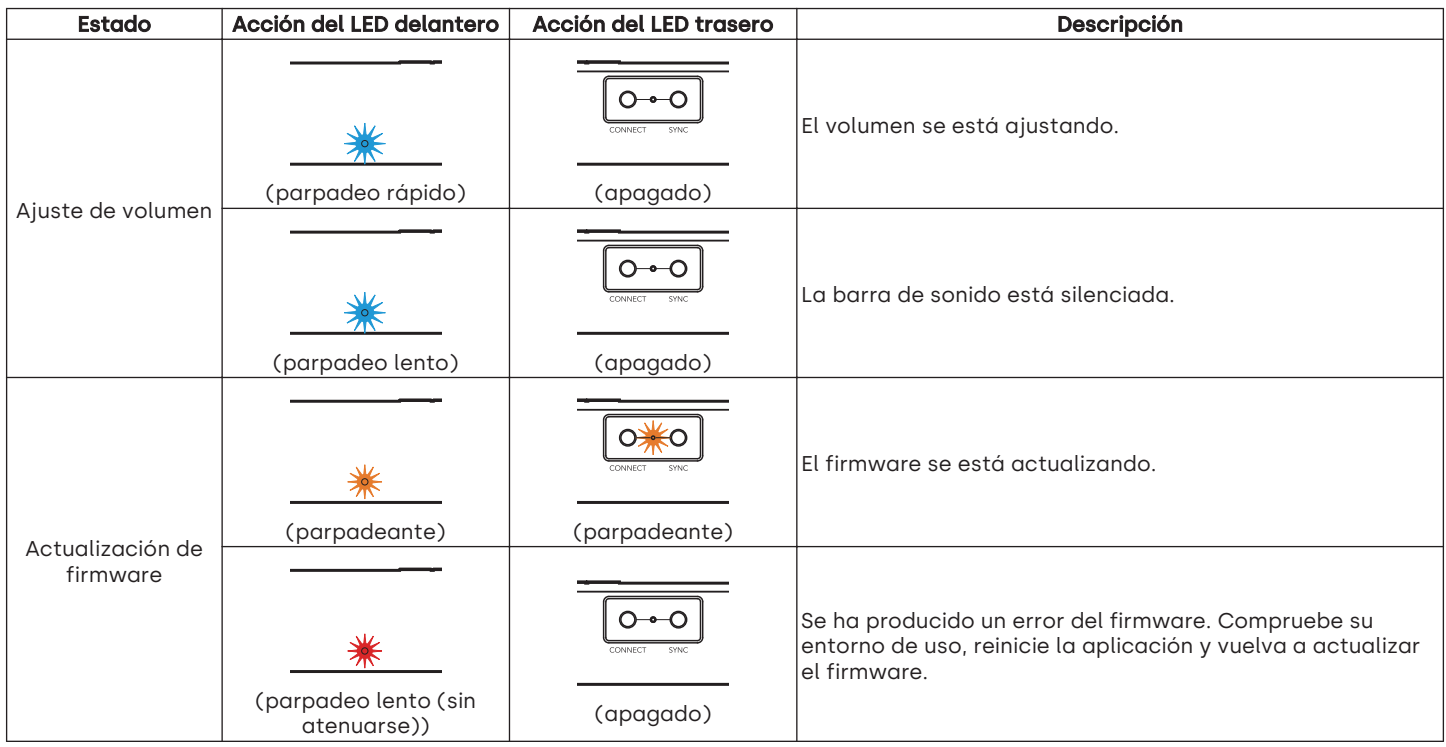

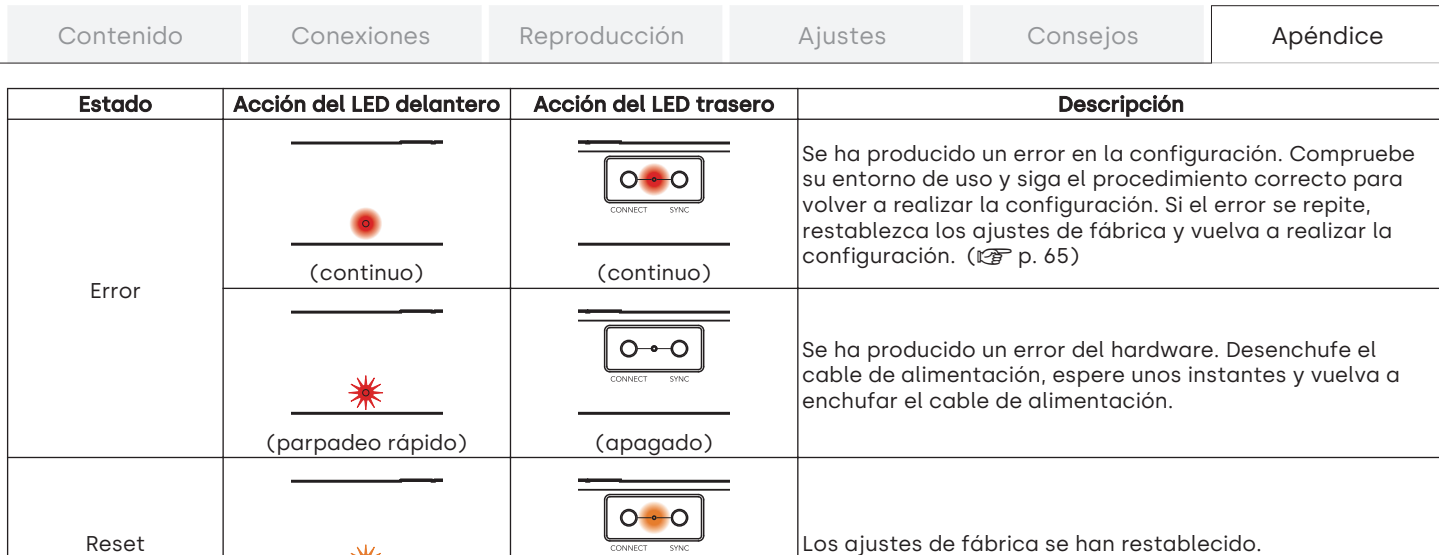

(parpadeo rápido) (continuo)

☀

Reset

Los ajustes de fábrica se han restablecido.

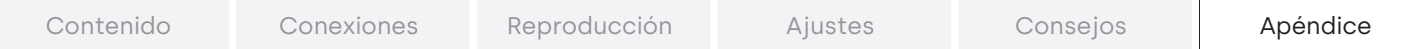

#### $\blacksquare$  Subwoofer

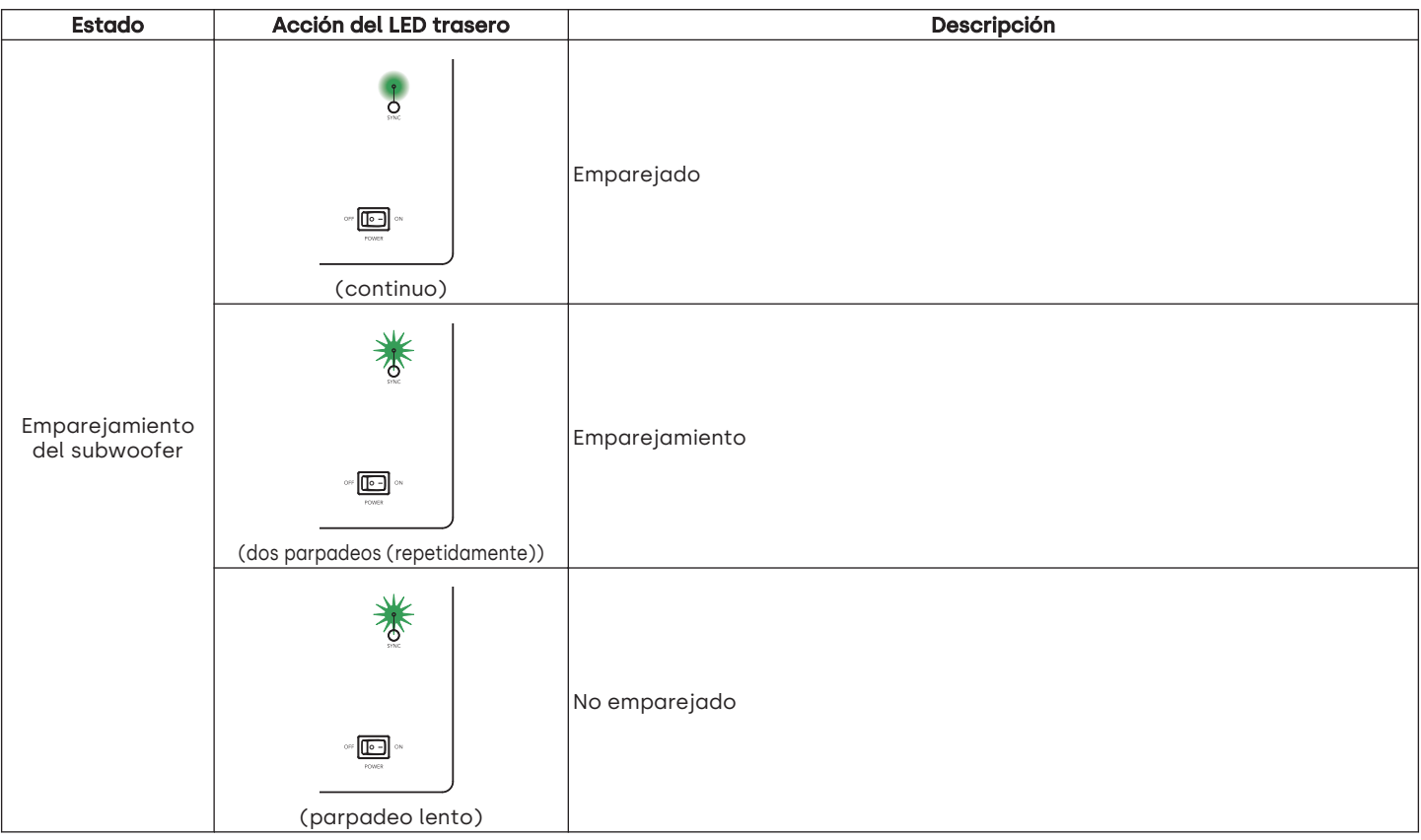

## **Códecs y tipos de archivo admitidos**

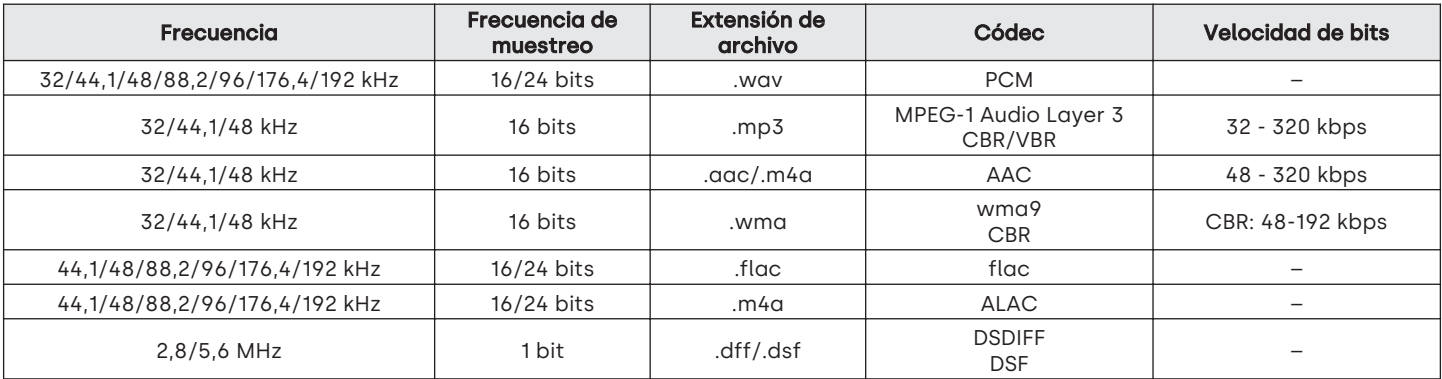

0 En el caso de una memoria USB, los límites en el número de carpetas y archivos que pueden reproducirse en esta unidad son los siguientes:

0 Número de niveles del directorio de carpetas: 8 niveles (El número límite incluye la carpeta raíz.)

0 Número de carpetas: 500

- 0 Número de archivos: 5.000 (El número de archivos admitidos puede variar en función de la capacidad del dispositivo de memoria USB y del tamaño de los archivos.)
- 0 No se admiten los archivos protegidos por DRM, como la tecnología DRM Fairplay de Apple.
- 0 El descodificador Apple Lossless Audio Codec (ALAC) se distribuye con la licencia de Apache, versión 2.0 (http://www.apache.org/licenses/ LICENSE-2.0).

### Formatos de audio admitidos (conector óptico)

PCM lineal de 2 canales: 2 canales; 32 kHz-96 kHz; 16/20/24 bits Flujo de bits: Dolby Digital, DTS

## **Información sobre Marcas Registradas**

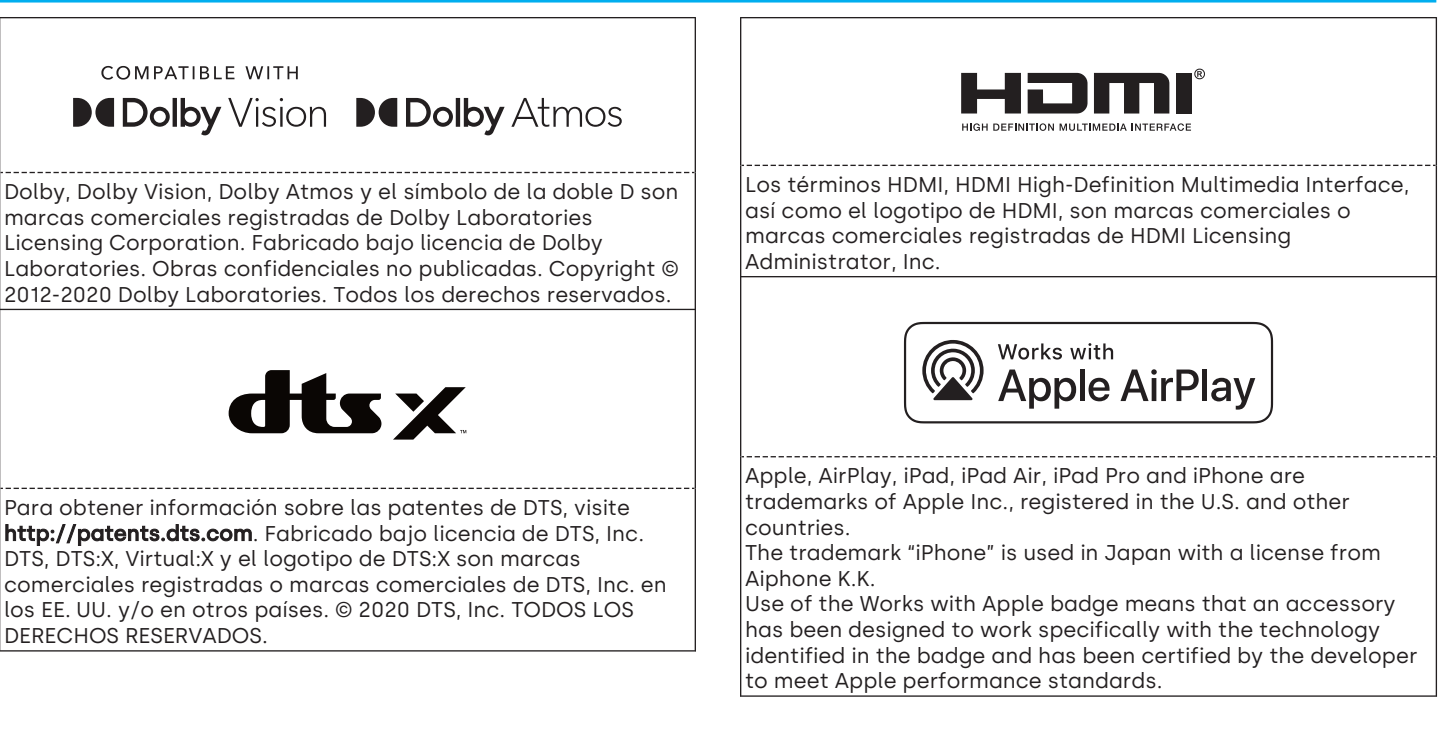

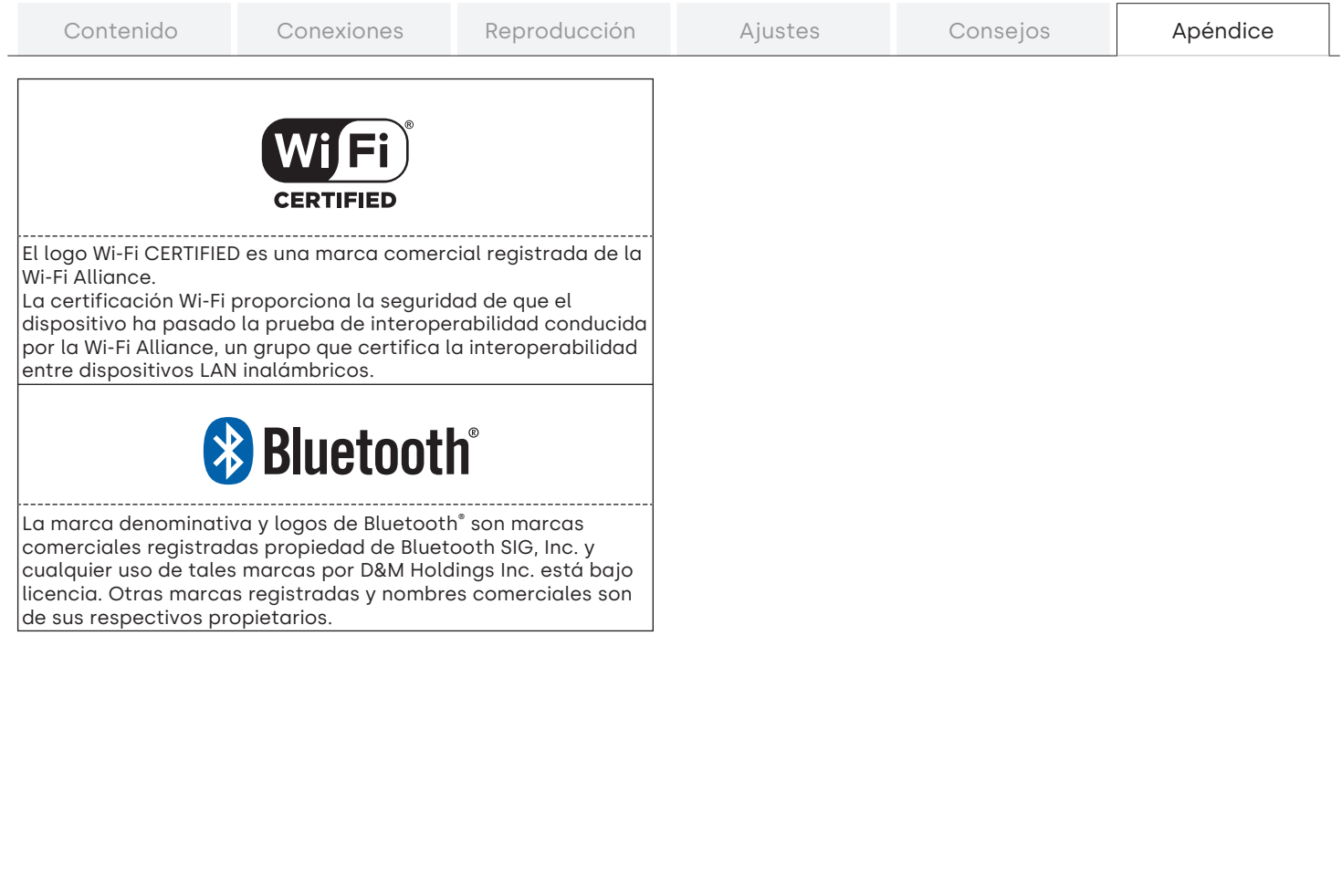

### $A$   $19$   $B$

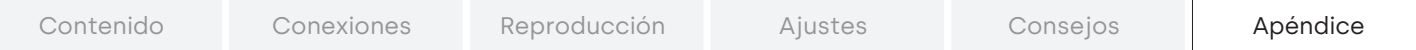

# **Especificaciones**

## Barra de sonido

#### ■ General

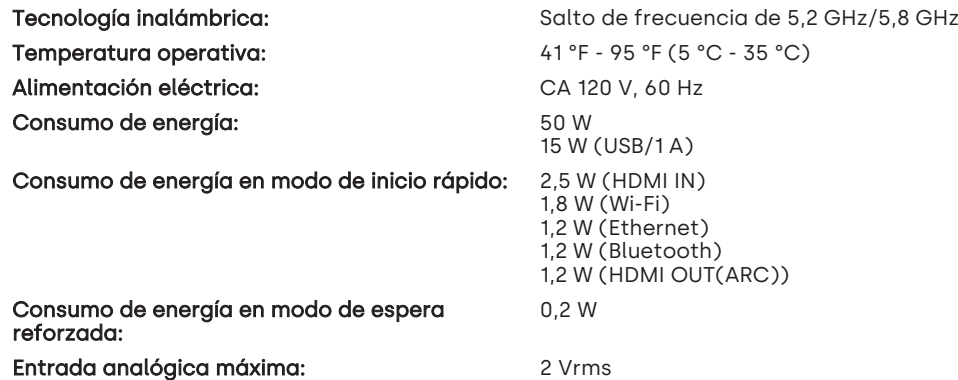

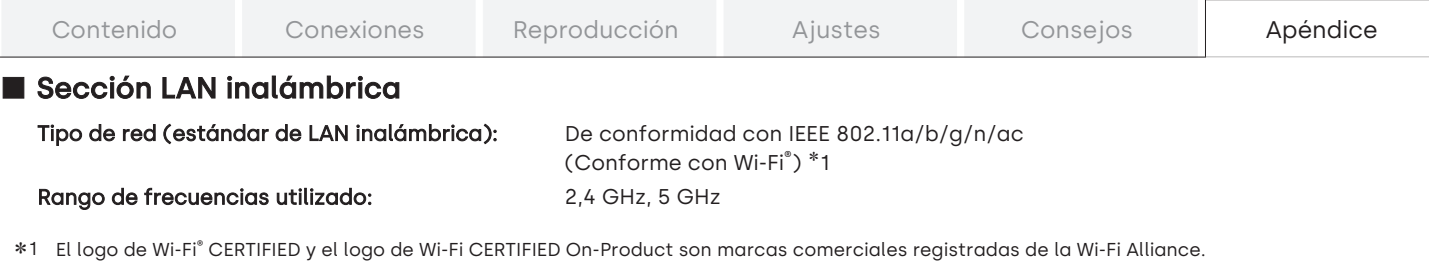

#### $\blacksquare$  Sección Bluetooth

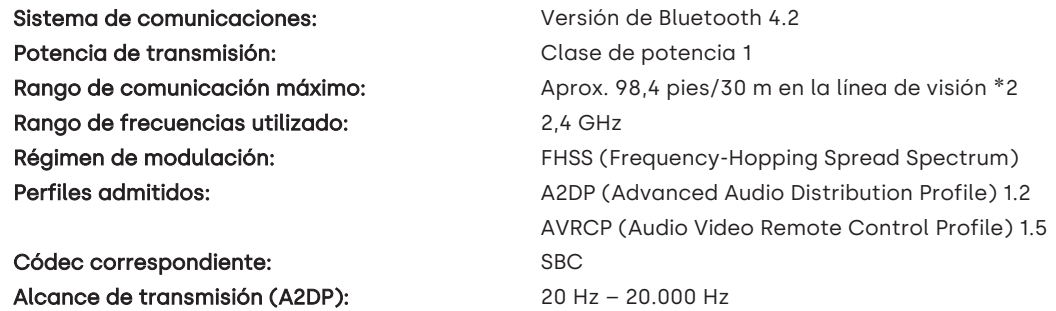

\*2 El rango de comunicación real varía dependiendo de la influencia de factores como obstrucciones entre dispositivos, ondas electromagnéticas de hornos de microondas, electricidad estática, teléfonos inalámbricos, sensibilidad de recepción, rendimiento de antena, sistema operativo, software de aplicación, etc.

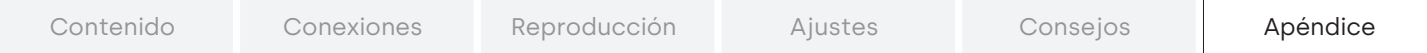

#### **Dimensiones** (Unidad: pulg. (mm))

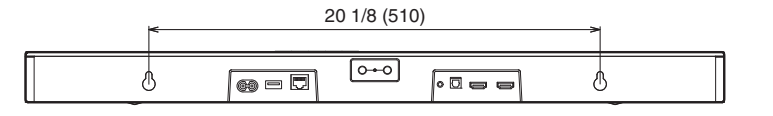

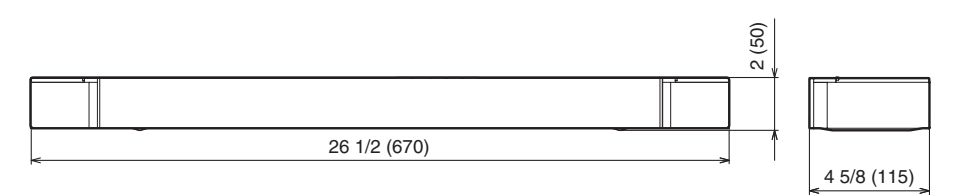

 $\blacksquare$  Peso: 4 lbs 10 oz (2,1 kg)

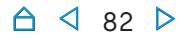

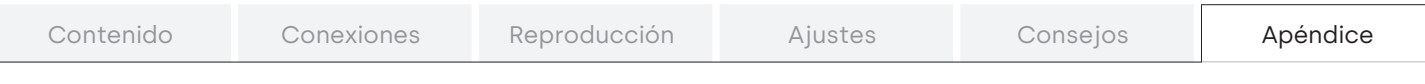

## Subwoofer

#### ■ General

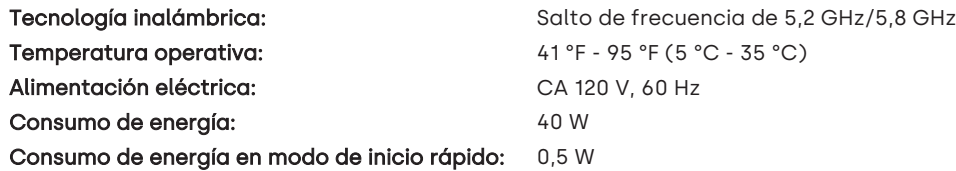

### **Dimensiones** (Unidad: pulg. (mm))

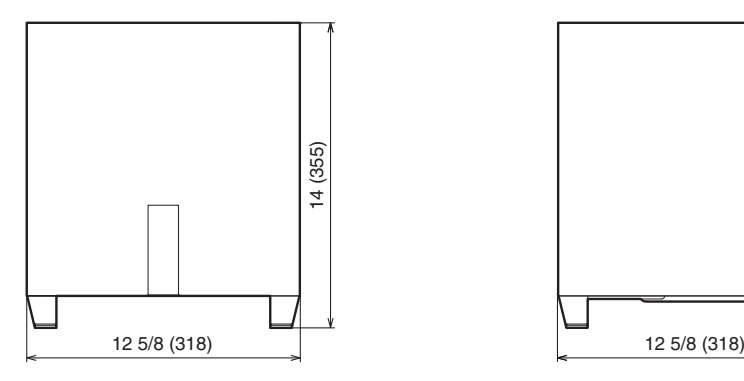

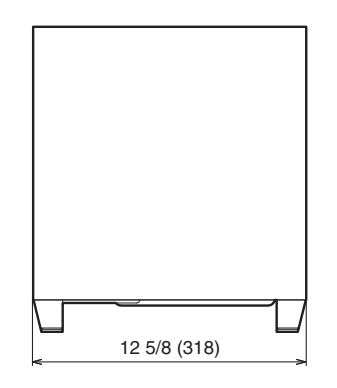

 $\blacksquare$  Peso: 20 lbs 1 oz (9,1 kg)

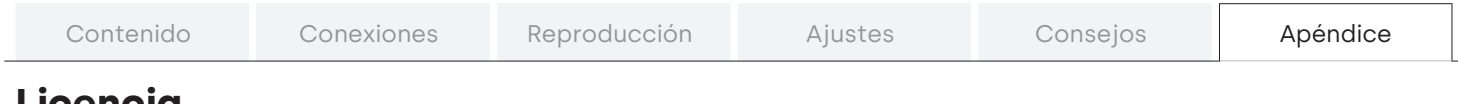

## **Licencia**

Esta unidad utiliza un código fuente programado bajo licencia GPL o LGPL.

Las licencias utilizadas se enumeran en el Manual WEB.

http://manuals.definitivetechnology.com/Studio3Dmini/NA/ES/

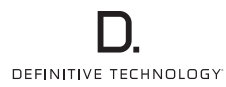

3520 10800 00AT ©2020 Sound United. All Rights Reserved.